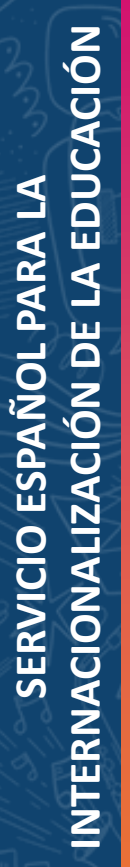

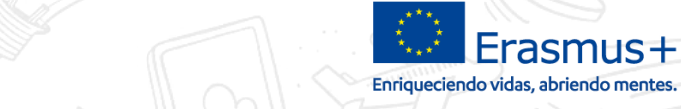

## **PROGRAMA ERASMUS+ ACCIÓN CLAVE 1: MOVILIDAD DE LAS PERSONAS POR MOTIVOS DE APRENDIZAJE**

## **Gestión del presupuesto y Mobility Tool+**

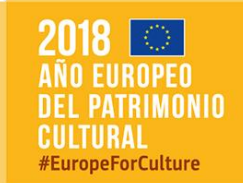

**Seple:** 

**GOBIERNO**<br>DE ESPAÑA

MINISTERIO<br>DE CIENCIA, INNOVACIÓN<br>Y UNIVERSIDADES

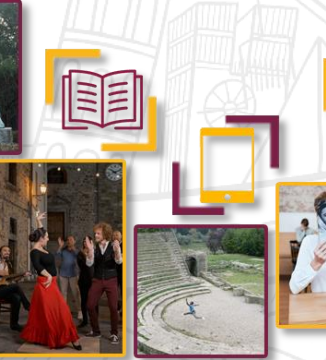

**Vitoria, 22 de Junio de 2018**

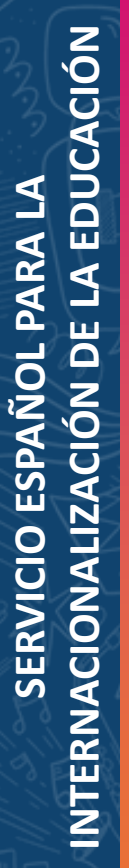

 $\Box$ 

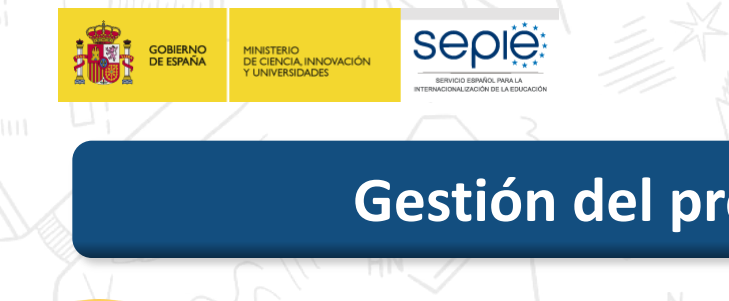

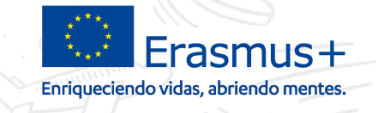

#### **Gestión del presupuesto y Mobility Tool+**

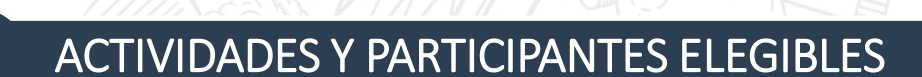

PRESUPUESTO Y ACTIVIDADES CONCEDIDAS

#### PARTIDAS PRESUPUESTARIAS

CAMBIOS Y TRANSFERENCIAS PRESUPUESTARIAS

**European Commission**<br>Mobility tool

JUSTIFICACIÓN DE GASTOS REALES

MOBILITY TOOL+

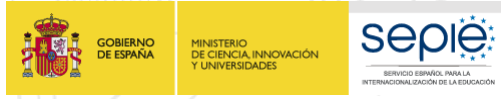

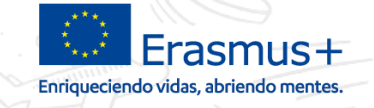

#### **Dónde está la información**

#### Formulario de solicitud de financiación

#### Condiciones particulares del Convenio de Subvención

#### Anexo II del Convenio de Subvención

Plataforma e-sepie – Actividades, Presupuesto

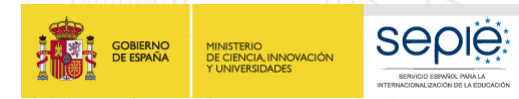

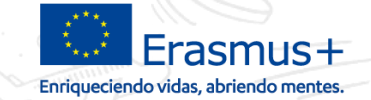

#### **Presupuesto concedido**

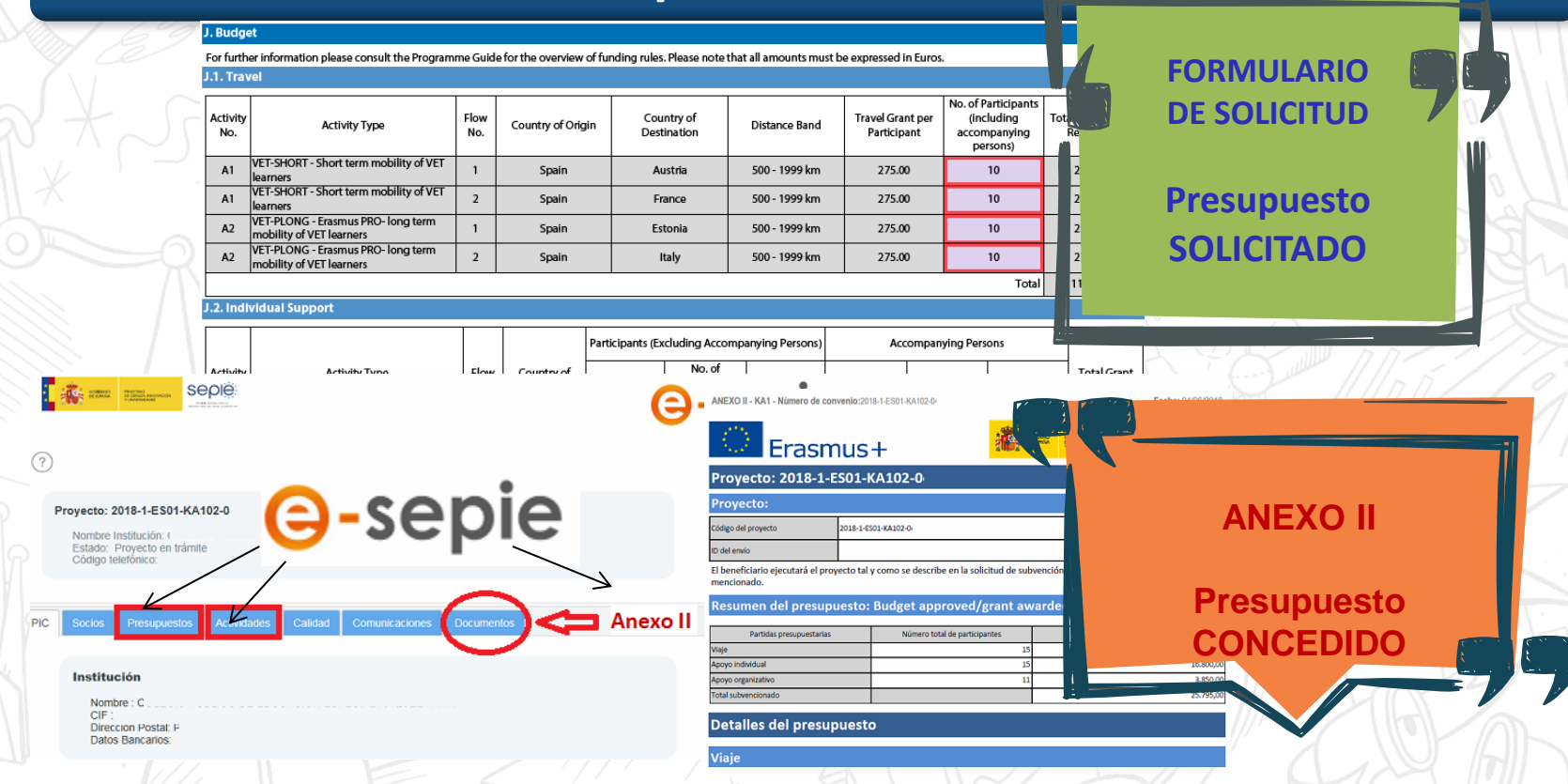

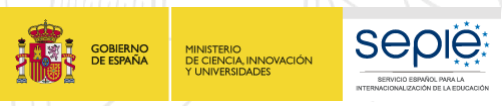

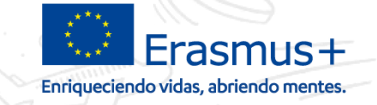

#### **Comentarios y avisos de la evaluación de la propuesta**

Seguir consejos y avisos indicados por los expertos en la ejecución de las actividades

Fijarse en los recordatorios en relación con los criterios de elegibilidad de las actividades o participantes

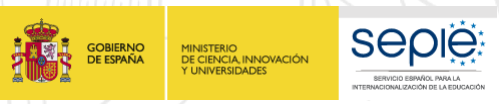

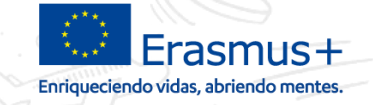

#### **Comentarios y avisos de la evaluación de la propuesta**

Seguir consejos y avisos indicados por los expertos en la ejecución de las actividades

> Fijarse en las dudas y recordatorios expresados por los expertos en relación con la elegibilidad de las actividades y participantes

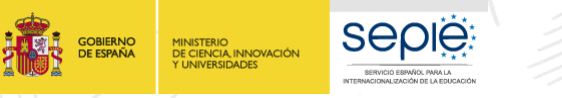

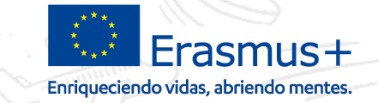

## La Formación Profesional en España

**Formación Profesional** 

**Básica (Incluye FPB Adaptada)**

**FP de Nivel Grado Medio** •**CF Grado Medio** •**FP DUAL de Grado Medio** •**Régimen especial (Arte, Música, Deportes) Grado Medio**

**Certificados de profesionalidad (Formación para el empleo) Nivel I, II, III**

**Ciclos de Grado Superior NO elegibles en KA102**

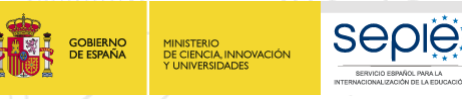

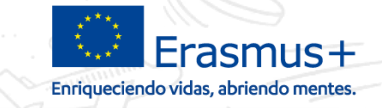

## Certificados de Profesionalidad

**Instituciones de Formación para el Empleo de ámbito local, comarcal o regional y centros de FP reglada** 

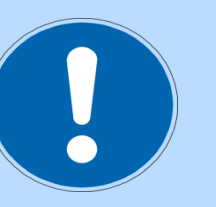

 **No todas las formaciones impartidas por escuelas taller, casas de oficios, o talleres de empleo están acreditadas como Certificados de Profesionalidad**

**La institución que envía sus estudiantes/recién titulados y su personal para realizar una movilidad ( o recibe un experto de una empresa) debe estar acreditada para impartir Certificados de Profesionalidad en la familia profesional correspondiente.**

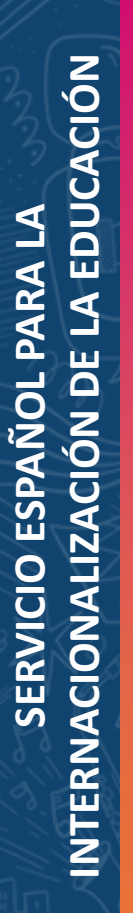

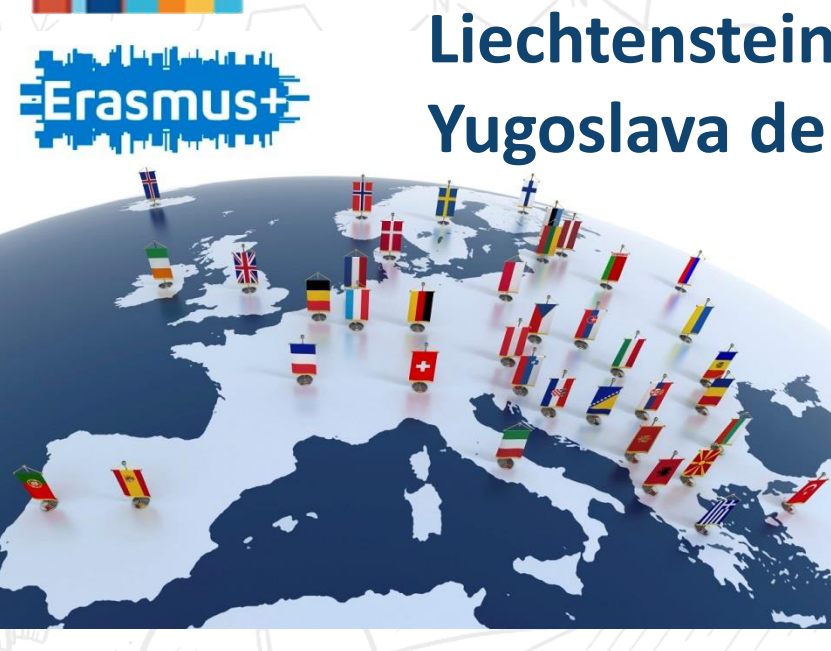

**Seple:** 

MINISTERIO<br>DE CIENCIA, INNOVACIÓN

**Esta previsto que el Reino Unido va a permanecer en el programa hasta su finalización (última convocatoria 2020)**

Erasmus+

**Países del programa: 28 países de la UE + Islandia, Liechtenstein, Turquía, Antigua República Yugoslava de Macedonia y Noruega.** 

Países del programa

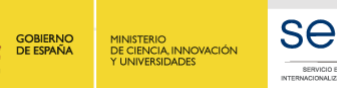

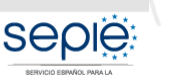

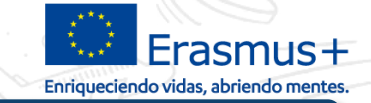

## Participantes - Estudiantes

#### • **VET-SHORT: entre 10 días y 89 días (+ 2 días de viaje)**

- **- prácticas en empresa**
- *-* **formación en un centro de FP homólogo incluyendo obligatoriamente prácticas en empresa o en talleres del centro.**
- **VET-PLONG - Erasmus PRO: entre 90 días y 366 días (+ 2 días de viaje)**
	- **- prácticas en empresa**
	- **- Periodo de formación en un centro de FP con un periodo largo de prácticas en empresa (se recomienda empresa externa) o en talleres del centro si sus infraestructuras permitan la realización de prácticas laborales de calidad.**

**Estudiantes:** no necesariamente FCT. Prácticas en 1er año, etc…. **Recién titulados**: movilidad dentro del año siguiente a su graduación. No incompatible con movilidad como estudiante respectando limite duración máxima. **No puede realizar una movilidad un recién titulado de Grado Medio si ha empezado ya el curso de Grado Superior.**

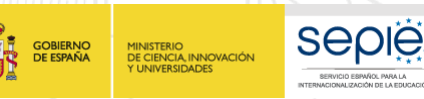

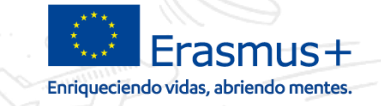

## Participantes - Personal

•**VET-STA: movilidad para formación:** personal docente, equipo directivo, administración, personal implicado en el desarrollo estratégico del centro de envío (inspectores vinculados al centro) **entre 2 días consecutivos y 60 días (+ 2 días de viaje) - en centro de FP homólogo : periodo de observación (job-shadowing) o prácticas - en empresa de la rama profesional correspondiente: prácticas o observación**

- **VET-TAA: movilidad para docencia: entre 2 días consecutivos y 60 días (+ 2 viaje)** 
	- **- profesores para impartir docencia en centros de FP homólogos fuera.**
	- **- Invitación de personal de empresas (técnicos, expertos) de fuera a centros de FP españoles del proyecto.**

**Única movilidad entrante en KA102 / KA116**

**NO se puede invitar a profesores de centros de FP de países del programa**

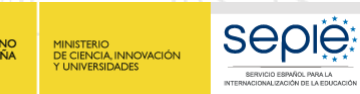

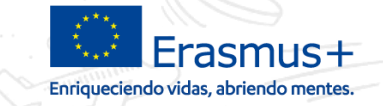

## Otras movilidades sin finalidad formativa

**VET-PADV – Visitas de Planificación Previa (VPP):** personal implicado en la organización de las ErasmusPro, trabajando en centro de envío o miembro del consorcio **entre 1 y 3 días consecutivos (+ 2 días de viaje)**.

- **Únicamente para preparar una movilidad ErasmusPro prevista en el proyecto** KA102/KA116 de la Convocatoria 2018. Nunca para preparar otro tipo de movilidad o para preparar proyectos futuros.
- Objetivo: **preparar las estancias** para garantizar la calidad de la formación y de las prácticas (**acuerdo de aprendizaje**) y reforzar la cooperación con el socio de acogida.
- Socio de acogida: **empresa o centro de FP homólogo** dónde se realizará la movilidad ErasmusPro
- Solo **1** persona de la institución de envío por VPP.
- Solo **1** visita por socio de acogida.

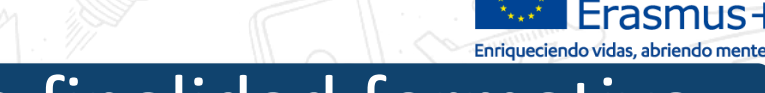

## Otras movilidades sin finalidad formativa

**Acompañantes: siempre y cuando se ha solicitado y se ha concedido en convenio.** entre **1 días consecutivos y 60 días (+ 2 días de viaje): Si duración más larga**, el gasto a partir del 61º día se registra en la Mobility Tool como coste para de NNEE.

- Para acompañar: estudiantes/recién titulados **menores de edad**, con **necesidades especiales**, en **riesgo de exclusión social** o simplemente **jóvenes mayores de edad con poca experiencia en el extranjero (Novedad desde 2016). Personal con NNEE.**
- Número: proporcionado en relación a los colectivos acompañados (en especial NNEE, o colectivos de FPB o FPB Adaptada).
- Quién puede acompañar: personal del centro, del coordinador del consorcio, de una asociación….
- **En la Mobility Tool+**: no es un tipo de actividad específico. Se registra dentro del tipo de actividad del participante acompañado, activando casilla Acompañante. Ejemplo:

Tipo de actividad

**SEDIE** 

VET-COMP : Estancias de estudiantes de FP en empresas en el extranjer ∨

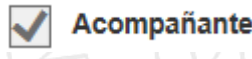

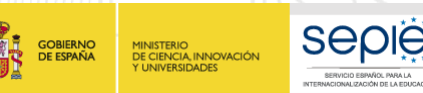

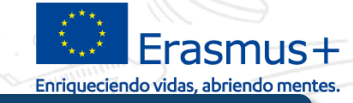

## Las instituciones de cara a la gestión y la MT+

**Beneficiario: -** socio de envío de proyecto individual

**-** coordinador de proyectos de consorcio (puede ser socio de envío)

El acceso al proyecto en la Mobility Tool+ se autoriza para la **persona de contacto (permisos de edición)** y para el representante legal (permisos de consulta).

**Socio de envío:** selecciona a **sus** estudiantes y/o **su** personal (o personal vinculado). Es la institución que deber constar en cada movilidad registrada en la MT+. No puede registrar el coordinador del consorcio salvo si es socio de envío.

**Socio de acogida:** la institución donde se realiza la movilidad es la que se debe registrar en cada movilidad en la MT+: centro de FP homólogo (movilidades de estudiantes en un centro de FP o de personal para docencia/observación) o empresa para movilidades de estudiantes en empresa o personal para prácticas o observación. No puede registrar una empresa intermediaria.

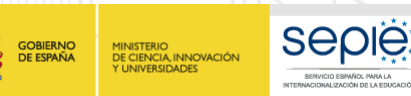

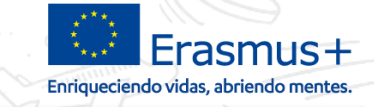

## Las instituciones de cara a la gestión y la MT+

#### **Intermediario: funciones claramente definidas y limitadas**

• **Guía Erasmus+ 2018**: org. activa en el mercado de trabajo o en los campos de la educación, prácticas y juventud que no es una organización de envío, pero cuya experiencia permite **ayudar a los proveedores de FP de envío con los procedimientos administrativos, las disposiciones prácticas, la correspondencia entre los perfiles de los aprendices o los estudiantes y las necesidades de las empresas en caso de periodos de formación práctica, así como en la preparación de los participantes**. Consorcio: su contribución debe describirse con claridad como parte de la solicitud del proyecto.

#### • **Anexo VI – Compromiso de calidad:**

Obligaciones de la Organización Intermediaria

- Seleccionar organizaciones de acogida idóneas y asegurar que tiene la capacidad para conseguir los objetivos de las prácticas.
- Proporcionar datos de contacto de todas las partes implicadas y asegurar que se han tomado las disposiciones finales antes de que los participantes salgan de su país de origen.

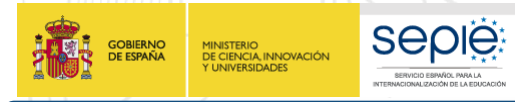

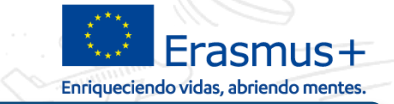

#### **Partidas presupuestarias – Costes unitarios**

## **Estudiantes o Recién titulados**

**Viaje Apoyo individual**

**SERVICIO ESPAÑOL PARA LA**

**SERVICIO** 

ESPAÑOL PARA

**INTERNACIONALIZACIÓN DE LA EDUCACIÓN**

INTERNACIONALIZACIÓN DE

LA EDUCACIÓN

 $\Delta$ 

**Apoyo Lingüístico, 2018: todos los idiomas en OLS**

**(19 días de actividad mínimo (excl. viaje)**

**Apoyo organizativo**

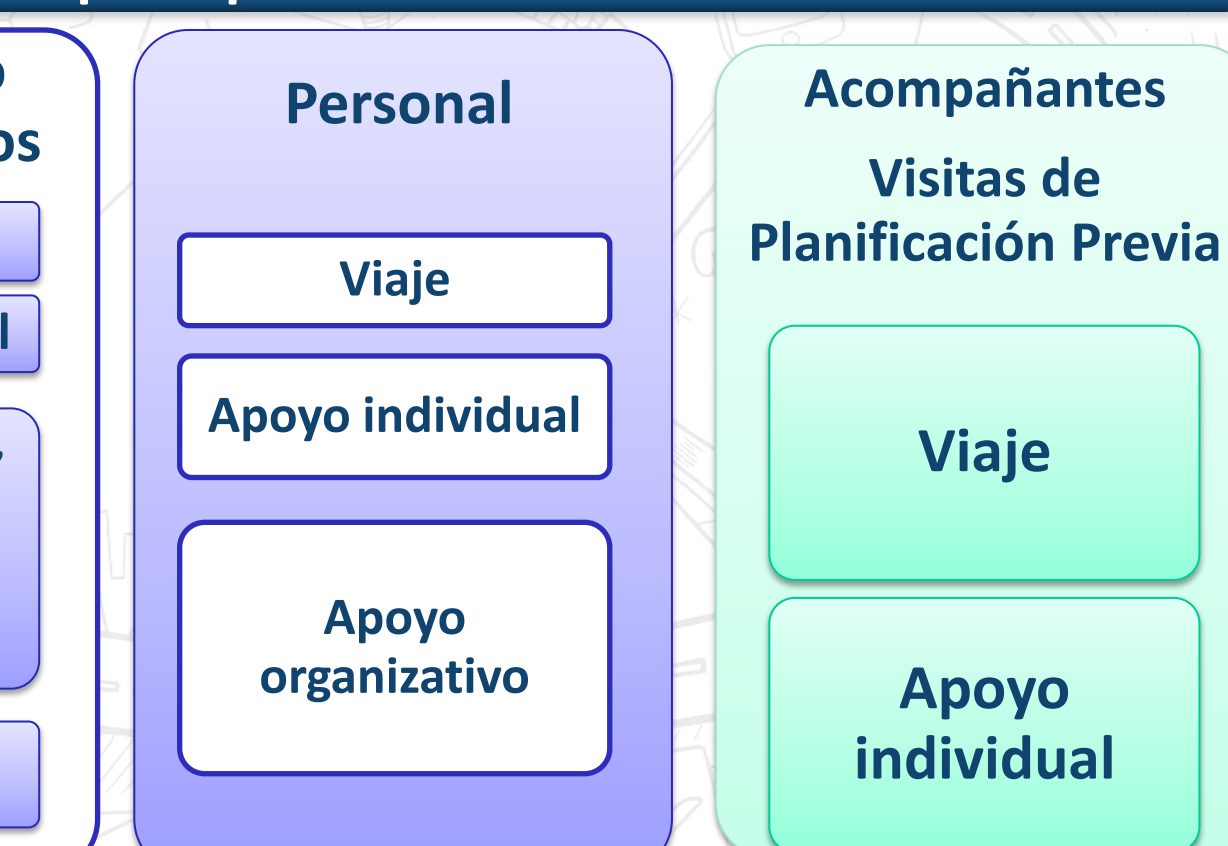

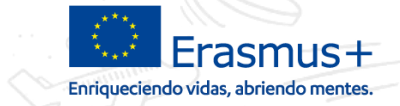

### **Partidas presupuestarias – Costes unitarios**

- **Partida de Apoyo a la organización**: para institución beneficiaria. **Partidas de Viaje, de Apoyo Individual (y Apoyo financiero para**
	- **cuando proceda):** para los participantes.

### **Diferencias con 2017:**

TINISTENIO<br>DE CIENCIA, INNOVACIÓN

• NO hay complementos de viaje.

**SEDIE** 

• Los viajes caros pueden cubrirse como Costes Excepcionales hasta el 80% del coste real **si se ha concedido en convenio**. • El personal que realiza una VPP tiene el mismo tratamiento que un acompañante, no genera Apoyo Organizativo para institución beneficiara.

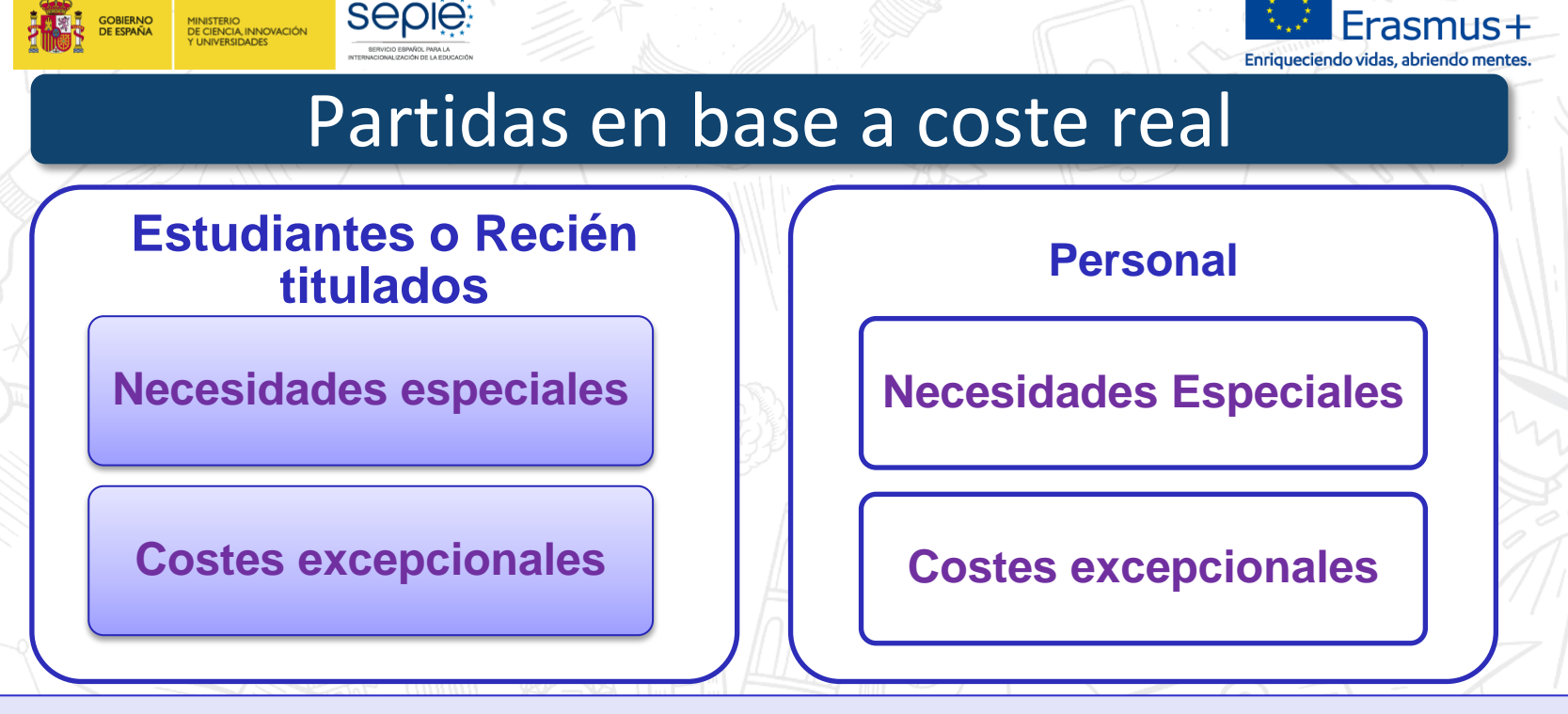

Deberán consultar los comentarios de los expertos en la evaluación del proyecto

**Antes de ejecutar los gastos deben consultar con la Agencia Nacional** 

Deberán **adjuntarse justificantes el informe final**

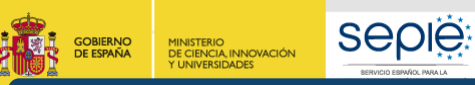

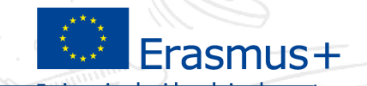

**Aumento** 

## J.1 Apoyo para viaje

- Contribución a los **gastos de viaje de los participantes**, desde su lugar de origen hasta el lugar donde se desarrolle la actividad.
- **Importe fijo** por banda de distancia (cubre la ida y vuelta) , calculado en función de la distancia entre punto de origen y destino en línea directa, en la calculadora de la CE:

*[http://ec.europa.eu/programmes/erasmus-plus/tools/distance\\_en.htm](http://ec.europa.eu/programmes/erasmus-plus/tools/distance_en.htm)*

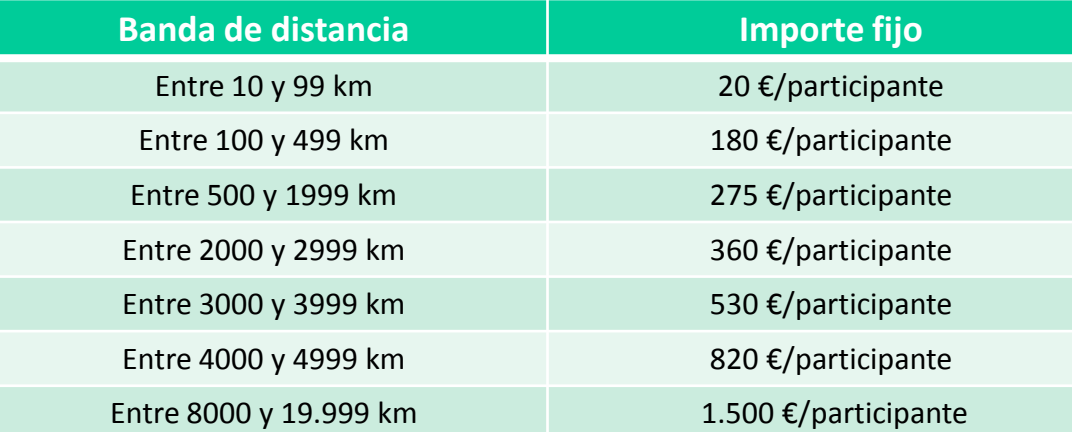

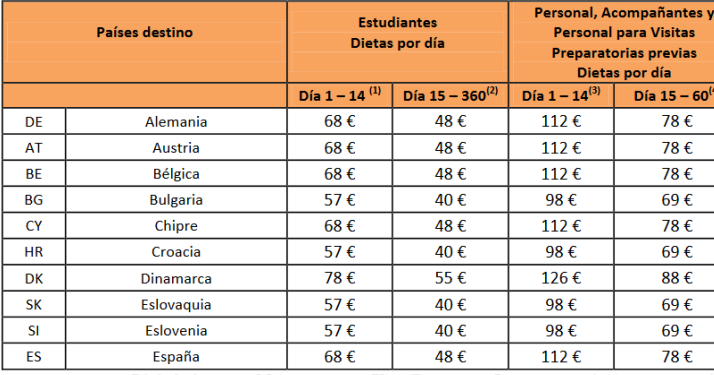

-**Del día 1 al día 14 (100%)** -**Del día 15 al día 360 (70%)**

**Lo calcula automáticamente la Mobility Tool**

## J.2 Apoyo individual

• **Manutención y alojamiento de los participantes**.

**SEDIE** 

**MINISTERIO<br>DE CIENCIA, INNOVACIÓN** 

- Se calcula en base a **duración y país de destino (Anexo IV)**
- **Solo cubre periodo formativo elegible + hasta 2 días de viaje:**  adaptación cultural o curso de idioma previo a las prácticas en destino no son elegibles. **Estudiantes y Personal: 2 tramos:**

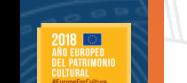

**Reajuste nivel/país en 2018: en base a nuevo estudio de coste de vida**

**Aumento porcentaje por parte de la AN: Estudiantes: 65% máximo de la CE Personal: 70% máximo de la CE**

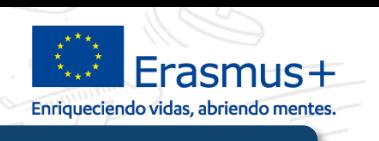

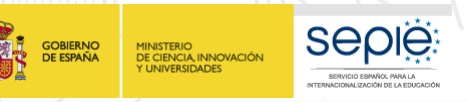

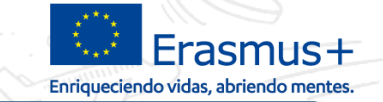

## Apoyo organizativo

- Para el solicitante o coordinador de consorcio.
- Subvenciona **Costes de gestión** (si procede contratación empresa intermediaria), selección, preparación (en especial preparación lingüística de personal o de estudiantes con/sin OLS), seguimiento participantes, evaluación, difusión proyecto.
- Cálculo del importe: **partida condicionada al número de participantes habiendo realizado una movilidad** (excluyendo a los acompañantes y personal en visitas preparatorias previas).

Hasta el 100º participante 1990 el 100º participante

A partir del 101º participante 200 EUR/participante

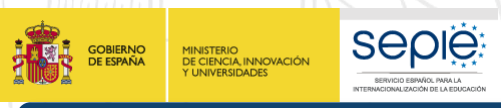

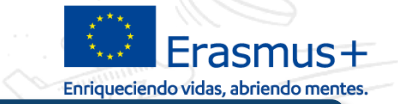

## Apoyo lingüístico

- Solo movilidades de **estudiantes ≥ 19 días excluyendo viaje.**
- Se facilita para **la principal lengua idioma de trabajo de 2 maneras:**
- **1- Acceso a plataforma lingüística (OLS) (todos idiomas de la UE) 2- Apoyo financiero** para los idiomas de países que ni están en la UE y los idiomas minoritarios (turco, noruego, islandés, gaélico, maltés)
- **Prueba de nivel OLS: obligatorio**
- **Curso de idiomas: No obligatorio**, pero muy recomendado. Lenguas mayoritarias de países de la UE: **- licencia en plataforma OLS** Lenguas países no UE o minoritarias: **- 150€ estudiante**

*Para personal o estudiantes ≤ 19 días: se financia preparación con Apoyo Organizativo*

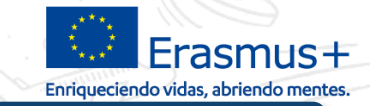

## Apoyo para Necesidades Especiales

**SEDIE** 

- Para personas con una situación de **discapacidad** o un **problema de salud grave** que le impediría participar en el proyecto y realizar la movilidad sin un apoyo financiero adicional. Obligatorio consultar con SEPIE antes de generar gastos.
- **Se cubre el 100% de los gastos reales estimados** y/o acompañante.
	- Si el importe no ha sido solicitado en la propuesta y concedido en convenio, se podrá transferir desde otras partidas para financiarlo (Apoyo organizativo, individual…)
- Obligatorio consultar con SEPIE antes de incurrir en gastos.

Ej: si un traductor de lengua de signos acompaña a un participante, deberán registrarlo en la Mobility Tool como acompañante, para que reciba las partidas de apoyo individual y de viaje en base a costes unitarios, y registrará sus honorarios en base a Costes reales en la casilla de apoyo a NNEE.

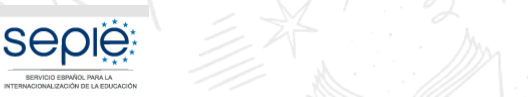

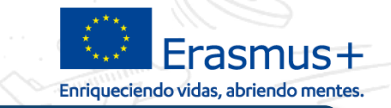

## Partida de Costes excepcionales

- **Siempre que se hayan concedido en convenio:**
- **Estudiantes con menos oportunidades**:

100% gastos reales adicionales originados por situación de desventaja, siempre que se justifique que el importe de la subvención percibida (apoyo individual, viaje, apoyo a la organización) no sea suficiente para llevar a cabo las actividades. • **Viaje con coste elevado**: cuando el importe fijo de la banda de distancia no cubre el 70% de los gastos reales del viaje de ida y vuelta de los participantes, se sufraga el 80% del coste real del viaje. • **Coste** de transporte de instrumentos de música/garantía financiera. **Obligatorio consultar con SEPIE antes de incurrir en gastos.**

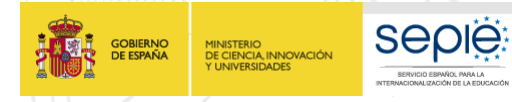

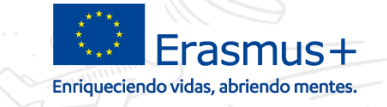

#### **Justificación de gastos y actividades**

**Bien** justificados y acordes a normativa

Solicitar según lo ejecutado respectando las transferencias autorizadas

Importe final sobre lo ejecutado, según normativa.

(Máximo importe: el concedido en convenio)

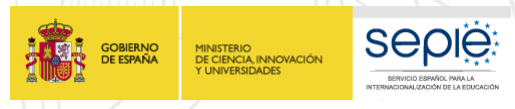

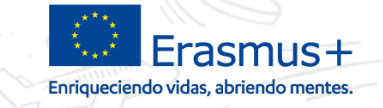

#### **Justificantes de gastos en base a coste real**

#### **Costes para Necesidades Especiales:**

Deberá adjuntar al informe final: certificado de discapacidad + informe una institución competente que justifique la necesidad de apoyo (servicios sanitarios, educativos, Dpto. de Orientación, Equipo de orientación especifico...) + facturas de costes reales emitidas por las entidades que han prestado el/los servicios.

**Costes excepcionales para viajes con coste elevado:** Factura/s de los billetes de viaje.

Coste para transporte instrumentos: factura del transporte

**Consultar antes de generar gastos y antes de enviar informe final: movilidad.fp@sepie.es**

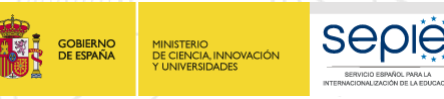

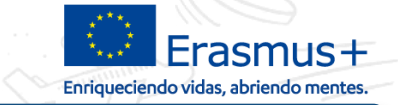

#### **Justificantes de gastos en base a coste real**

**Costes excepcionales para estudiantes con menos oportunidades:** Deberá adjuntar al informe final: Certificado de beca por situación económica desfavorable, por debajo del umbral 1 de renta, certificado de percepción de renta mínima de inserción o cualquier prestación de igual o similar naturaleza, informe de la administración local que acredite la situación de personas en riesgo de exclusión social, informe Servicios Sociales sobre situación de dependencia o emergencia social, certificado de estatus de refugiado o solicitante de asilo + informe una institución competente que justifique la necesidad de apoyo (servicios sanitarios, educativos, Dpto de Orientación, Equipo de orientación especifico...) + facturas de los costes emitidas por las entidades que han facilitado el servicio **Consultar antes de generar gastos y antes de enviar informe final: movilidad.fp@sepie.es**

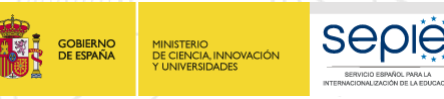

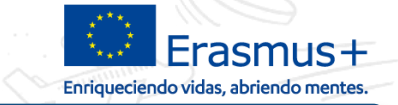

#### **Justificantes de gastos en base a coste real**

**Costes excepcionales para estudiantes con menos oportunidades:** Deberá adjuntar al informe final: Certificado de beca por situación económica desfavorable, por debajo del umbral 1 de renta, certificado de percepción de renta mínima de inserción o cualquier prestación de igual o similar naturaleza, informe de la administración local que acredite la situación de personas en riesgo de exclusión social, informe Servicios Sociales sobre situación de dependencia o emergencia social, certificado de estatus de refugiado o solicitante de asilo + informe una institución competente que justifique la necesidad de apoyo (servicios sanitarios, educativos, Dpto de Orientación, Equipo de orientación especifico...) + facturas de los costes emitidas por las entidades que han facilitado el servicio **Consultar antes de generar gastos y antes de enviar informe final: movilidad.fp@sepie.es**

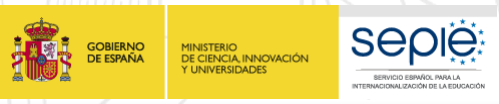

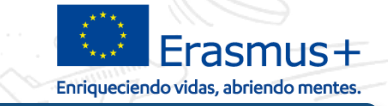

#### **Transferencias presupuestarias sin enmienda**

Apartado 1.3.3 de las Condiciones Particulares

- a) No podrán incrementarse los fondos asignados al apoyo organizativo.
- b) Podrá transferirse a otros tipos de actividades un máximo del 20 % de los fondos totales asignados inicialmente a actividades ErasmusPro (apoyo organizativo, viaje y apoyo individual, incluidos los fondos asignados a las Visitas de Planificación Previa).
- c) El total de los fondos inicialmente asignados a Visitas de Planificación Previa de ErasmusPro (viaje y apoyo individual) podrá incrementarse en un máximo del 20 %.
- d) El total de los fondos inicialmente asignados a la movilidad del personal (viaje y apoyo individual) podrá incrementarse en un máximo del 20 %.
- e) Los fondos asignados a «Apoyo a necesidades especiales» y «Costes excepcionales» de apoyo a los estudiantes con menos oportunidades no se podrán transferir a otra categoría presupuestaria.

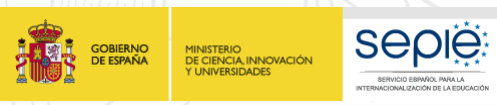

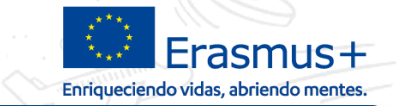

#### **Transferencias presupuestarias sin enmienda**

### **Novedad en 2018 en KA102 y KA116:**

El convenio solo indica las transferencias que NO se pueden realizar sin enmienda, o los límites fijados desde o hacia algún tipo de transferencia.

La CE permite transferir dinero desde la partida de Apoyo a la Organización hacia otras actividades de movilidad de estudiantes y personal respectando los límites indicados en la clausula 1.3.3 (sin embargo, se prohíbe transferir dinero hacia la partida de Apoyo a la Organización).

**Para cualquier otra transferencia que quiera realizar, o que no se corresponda con lo indicado en el apartado 1.3.3, deberá consultar a SEPIE escribiendo a movilidad.fp@sepie.es.**

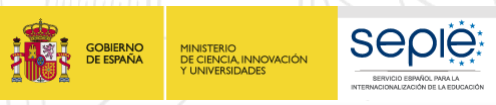

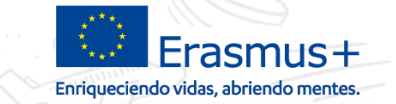

#### **Cambios sin transferencias**

**En las acciones KA102 y KA116, se permiten realizar los cambios siguientes solicitándolos por mail:**

- Cambios de socios de acogida en el mismo país
- Cambios de país de acogida (se deberá conceder al participante el nivel establecido para la ayuda individual en el nuevo país)
- Acortar/alargar la duración de las movilidades
- Cambiar el perfil de los participantes siempre y cuando proceden del mismo socio de envío (proyecto individual) o de un miembro del consorcio reconocido en el convenio, y cumplen con las características del programa: cambiar CFGM por Formación Básica, cambiar estudiantes por recién titulados, cambiar rama profesional de los estudiantes, etc….

**Deberá solicitar estos cambios a SEPIE escribiendo a movilidad.fp@sepie.es.**

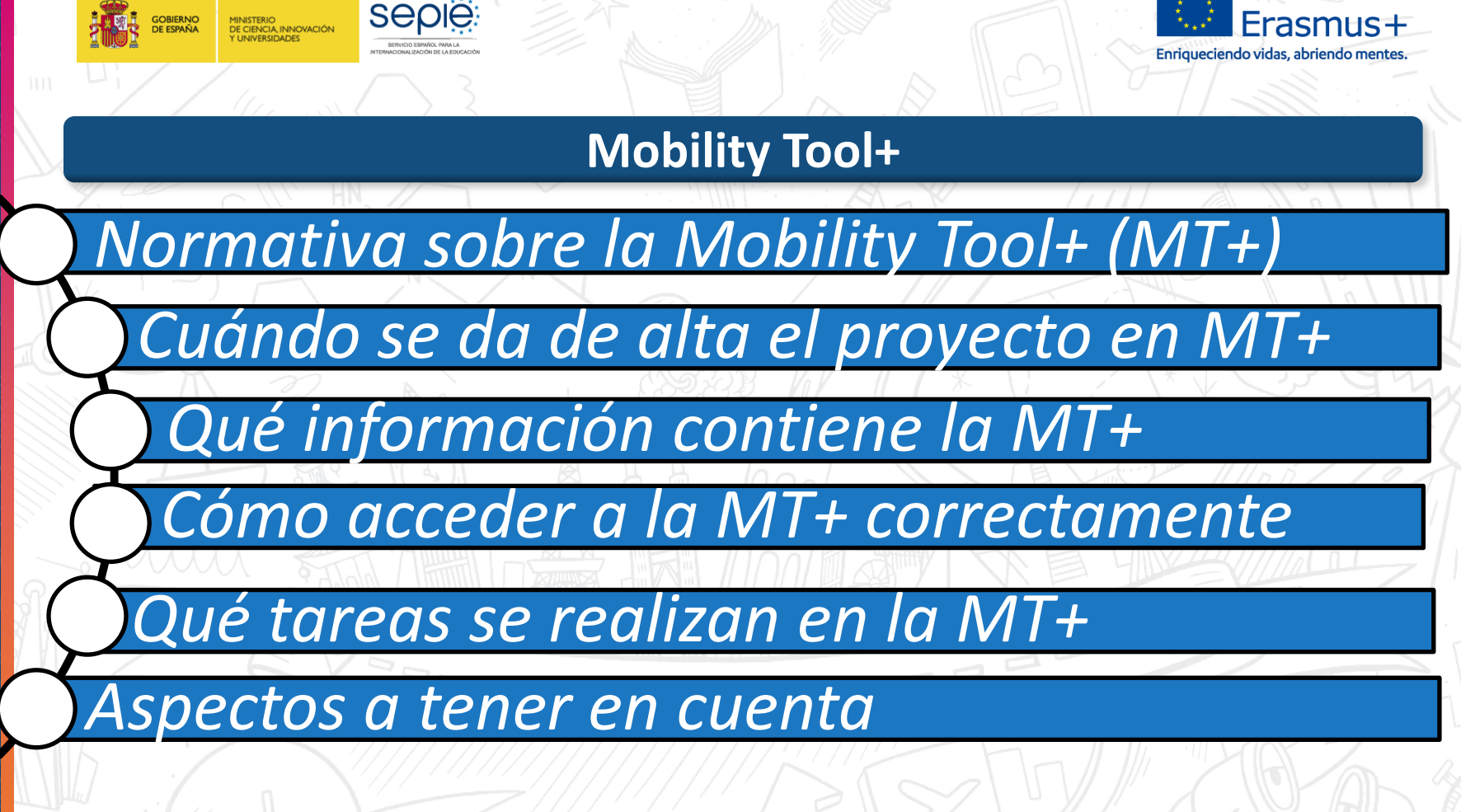

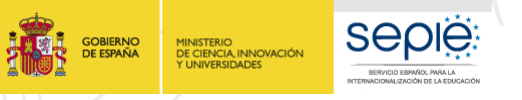

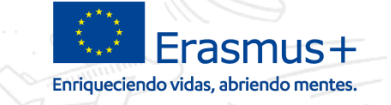

### **La Mobility Tool+ en el Convenio de subvención**

- **I.9.1 Herramienta de Movilidad+ / Condiciones particulares** El beneficiario deberá utilizar la herramienta basada en la web Herramienta de Movilidad+ (Mobility Tool+) para consignar toda la información relacionada con las actividades realizadas en el marco del Proyecto, incluidas las actividades con una beca cero sin cargo a los fondos de la UE, así como para completar y presentar el informe de progreso, el informe intermedio (si están disponibles en la Herramienta de Movilidad+ y en los casos previstos en la cláusula I.4.3) y el informe final.
- **Al menos una vez por mes durante el proyecto de movilidad, el beneficiario deberá codificar y actualizar la información nueva relativa a los participantes y a las actividades de movilidad.**

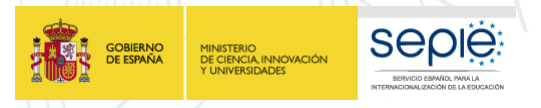

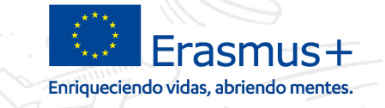

### **Cuándo se da de alta el proyecto en la Mobility Tool+**

## **Requisitos:**

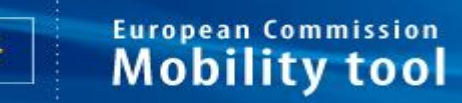

- El Convenio de subvención debe estar firmado por ambas partes (Representante Legal de la institución beneficiaria y la Directora Accidental del SEPIE)
- A continuación, el SEPIE da de alta el proyecto en MT+.
- **Previsión de alta en MT+:**
	- Se están recibiendo lo primeros convenios firmados por el beneficiario, pendientes de firma por la Directora Accidental. En breve se firmarán y se dará de alta los proyectos en MT+

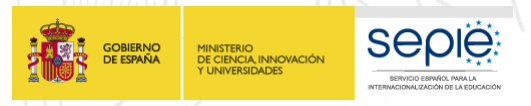

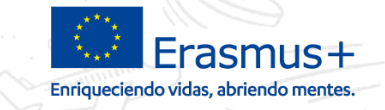

**Mobility tool** 

#### **Qué datos se va a encontrar en MT+ cuando acceda al proyecto**

**Datos procedentes del convenio de subvención o anexo**

- Proyecto: **Fechas / Duración / Presupuesto concedido**
- Beneficiario/s: **Representante legal, Domicilio social Miembros del consorcio European Commission**

## **Datos procedentes de la propuesta**

- Datos de la **persona de contacto** (**dirección de mail**)
- Datos de los **socios de acogida e intermediarios**

La MT+ está vinculada con: formulario de solicitud, URF, informes/cuestionario EU Survey del participante, Base de datos SEPIE….. Está previsto que esté conectada con OLS en un futuro.

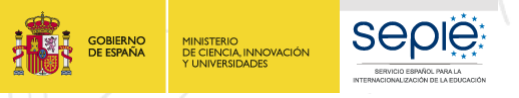

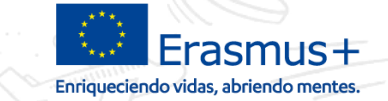

**Persona de** 

**contacto**

#### **Cómo va a poder acceder al proyecto en la MT+**

**1 J** 

#### **Invitación a entrar en la MT+**

Mobility Tool - Inicio del proyecto / Mobility Tool - Project initiation /

Your project has been created in the Mobility Tool

Datos del provecto Número de referencia del proyecto: 2015-1-ES01-KA102-National ID: KBS 0000353533

Título del provecto: III

Tool is the system for the management of projects that received an EU grant under the Lifelong Learning and Erasmus+ programmes. The Tool is developed by the European Commission for you, as beneficiaries of these projects

En la Mobility Tool puede encontrar toda la información de sus proyectos, identificar a los participantes y las movilidades completar y actualizar la información del presupuesto, generar y hacer el seguimiento de los informes de los participantes d las movilidades y generar y enviar informes a su Agencia Naciona

Para acceder al provecto, siga los pasos siguientes

· Vaya a la página web de la Mobility Tool en https://webgate.acceptance.ec.europa.eu/eac/mobility

se ha registrado todavía, pulse en "No se ha registrado todavía" y cree su cuenta. Durante el proceso, utilice la

dirección de correo electrónico a la que fue enviado este mensaje

Si va dispone de una cuenta ECAS asociada a esta dirección de correo electrónico, úsela para iniciar la sesiór

Contacte con su Agencia Nacional si necesita más información o asistencia Servicio Español para la Intercionalización de la Educación (SEPIE)

Éste es un mensaie generado automáticamente por la Mobility Tool+. Por favor no conteste

#### **Correo de aviso del SEPIE**

Estimado Sr./Sra.

Como beneficiario del proyecto 2017-1-ES01-KA102-035691 de la **convocatoria 2017** del programa ERASMUS+ FP – KA102/KA116, **le comunicamos que se le ha dado acceso a dicho proyecto en la Mobility Tool+** (en lo sucesivo MT+), y que recibirá un mensaje automático de la Comisión Europea generado por la MT+ invitándole a acceder al mismo y detallándole el proceso. Si no lo ve en su bandeja de entrada recuerde revisar la bandeja de correo no deseado/spam.

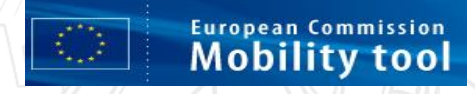

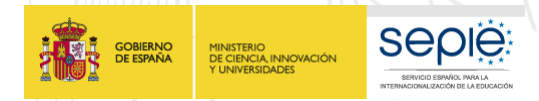

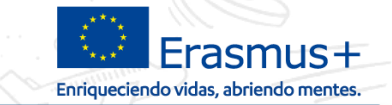

#### **Cómo acceder correctamente al proyecto en la MT+**

**EU Login** 

**Sistema de autentificación seguro y confidencial.**

One account, many EU services

**La AN no puede conocer su contraseña**

## **Qué cuenta EU Login utilizar para acceder al proyecto con PERMISOS DE EDICIÓN**

### **Única opción:**

**Utilizar/crear una cuenta EU Login vinculada con el email que han indicado en el formulario de solicitud2018 para la persona de contacto del solicitante.**

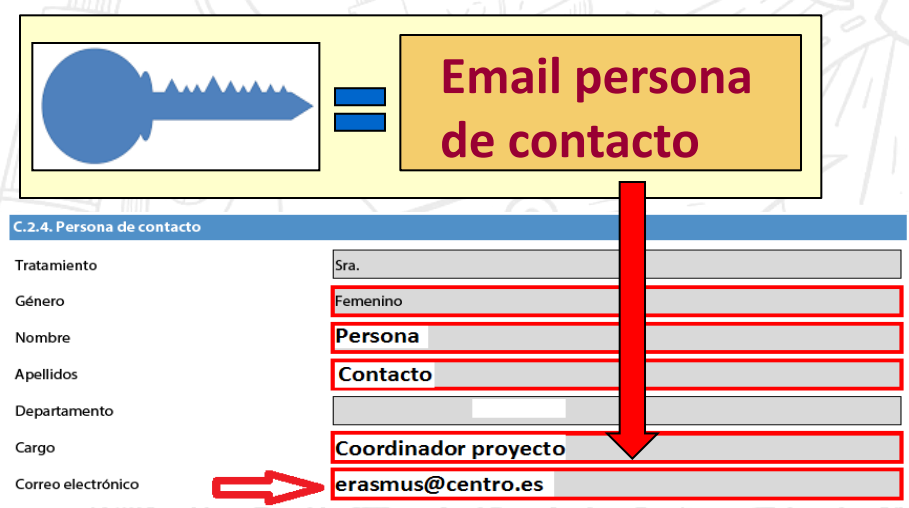

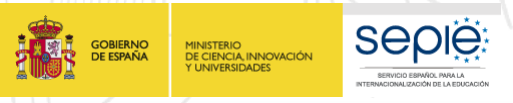

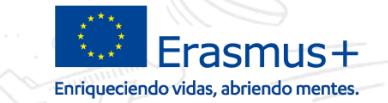

#### **Si desean tener una cuenta válida para varios proyectos**

#### **En varias convocatorias y/o varias acciones**

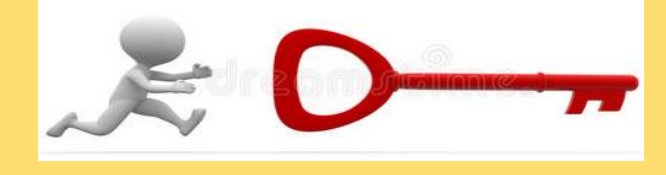

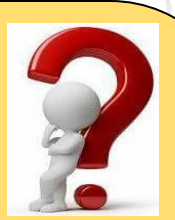

**Para utilizar una ÚNICA cuenta EU Login permitiendo el acceso a todos los proyectos con permisos de edición: Condición obligatoria: debe haber comunicado a la AN la misma dirección de correo electrónico para la persona de contacto de todos los proyectos.**

**Puede solicitar modificación enviando modelo de solicitud de cambios a la AN por Sede Electrónica (Cambios menores).**

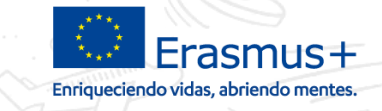

### **Cómo evitar problemas cuando cambia la persona de contacto**

**SEDIE** 

**GOBIERNO**<br>DE ESPAÑA

MINISTERIO<br>DE CIENCIA, INNOVACIÓN<br>Y UNIVERSIDADES

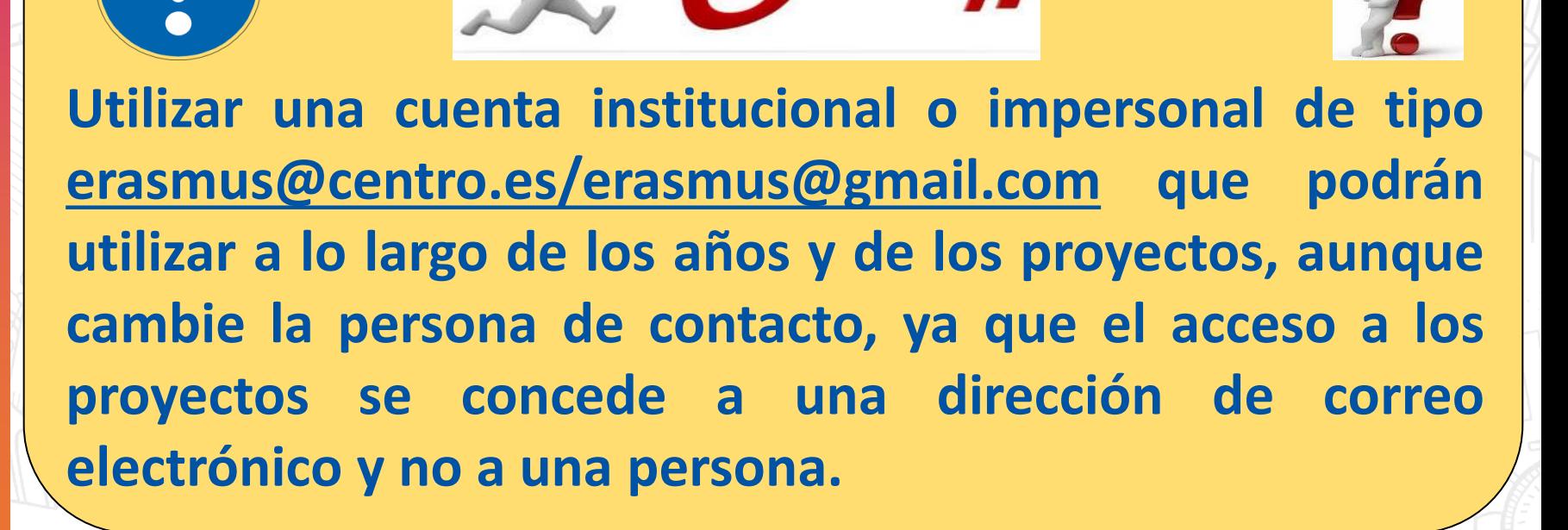

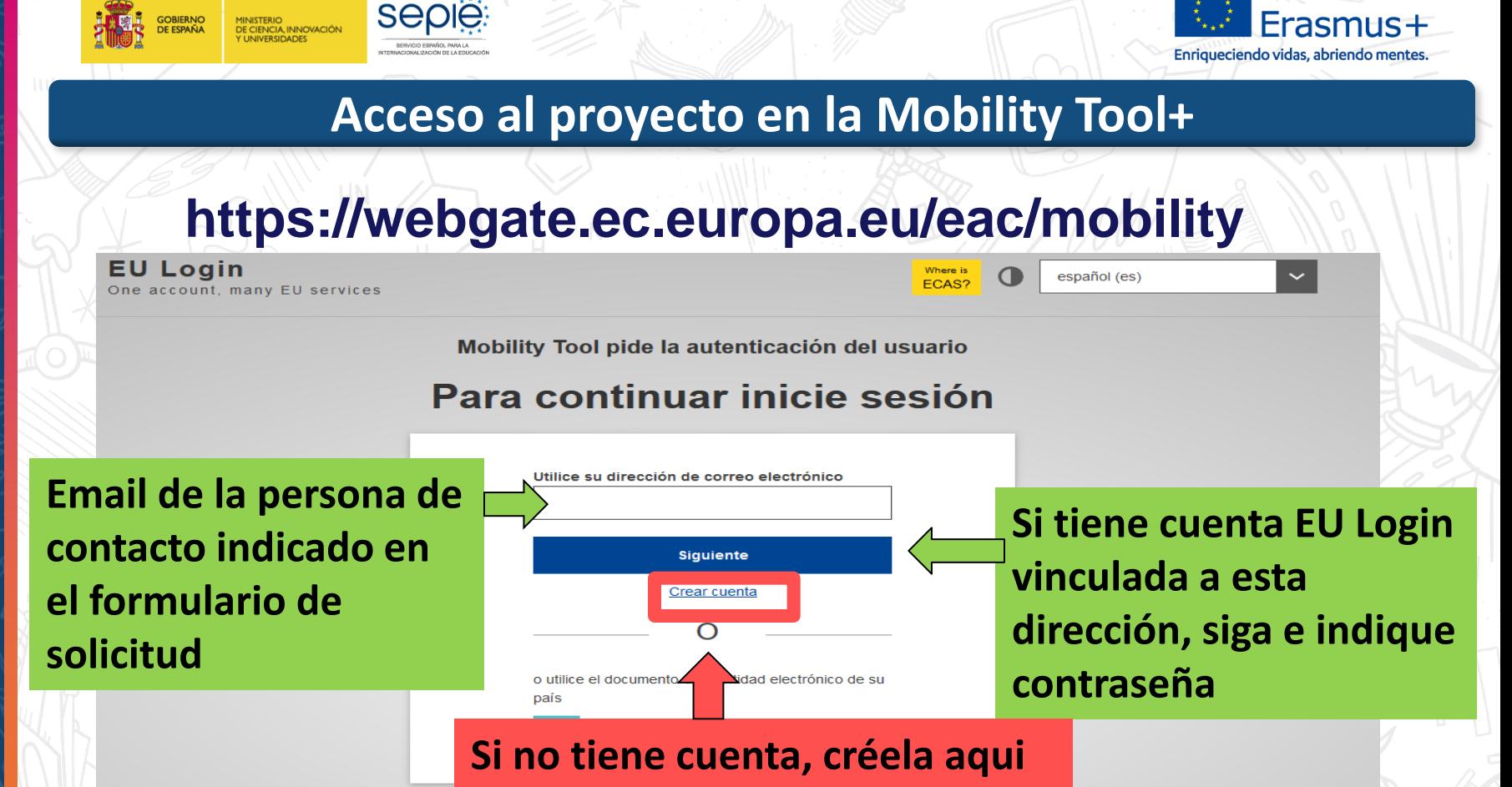

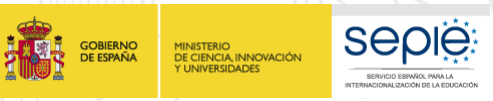

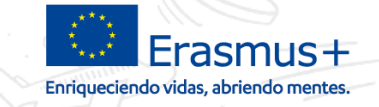

#### **Acceso al proyecto en la Mobility Tool+ - contraseña**

#### **Contraseña:**

Mobility Tool pide la autenticación del usuario

#### Para continuar inicie sesión

#### **Bienvenidos**

pablo.ruiz@sepie.es (Externo)

¿Iniciar sesión con una dirección de correo electrónico distinta?

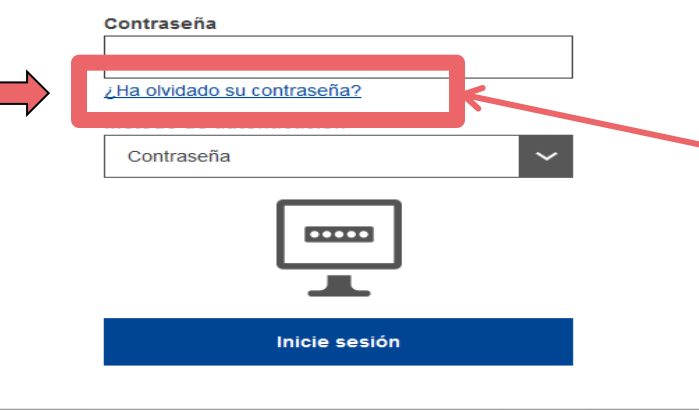

- La contraseña se establece en el momento de crear la cuenta EU Login, o de modificarla.
- El SEPIE no tiene acceso a las contraseñas, no puede intervenir en el proceso.
- Si no recuerda la contraseña tenemos una opción para cambiarla.

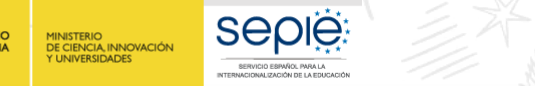

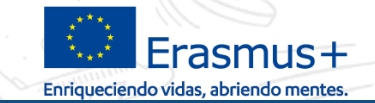

#### **Errores frecuentes al acceder al proyecto en la MT+**

**Errores frecuentes:**

Aparece el mensaje siguiente:

Utilice su dirección de correo electrónico

Usuario no encontrado

Indica que no existe una cuenta EU Login vinculada con la dirección de correo indicada. Debe crear la cuenta EU Login

Aparece el mensaje siguiente:

User not logged in

Your session has expired and you are not logged in the system

Login again

Please contact Mobility Tool Helpdesk at your National Agency for more information

Esto indica que intenta acceder a la MT+ con una cuenta EU Login que no está vinculada al email de la persona de contacto ni con la del representante legal.

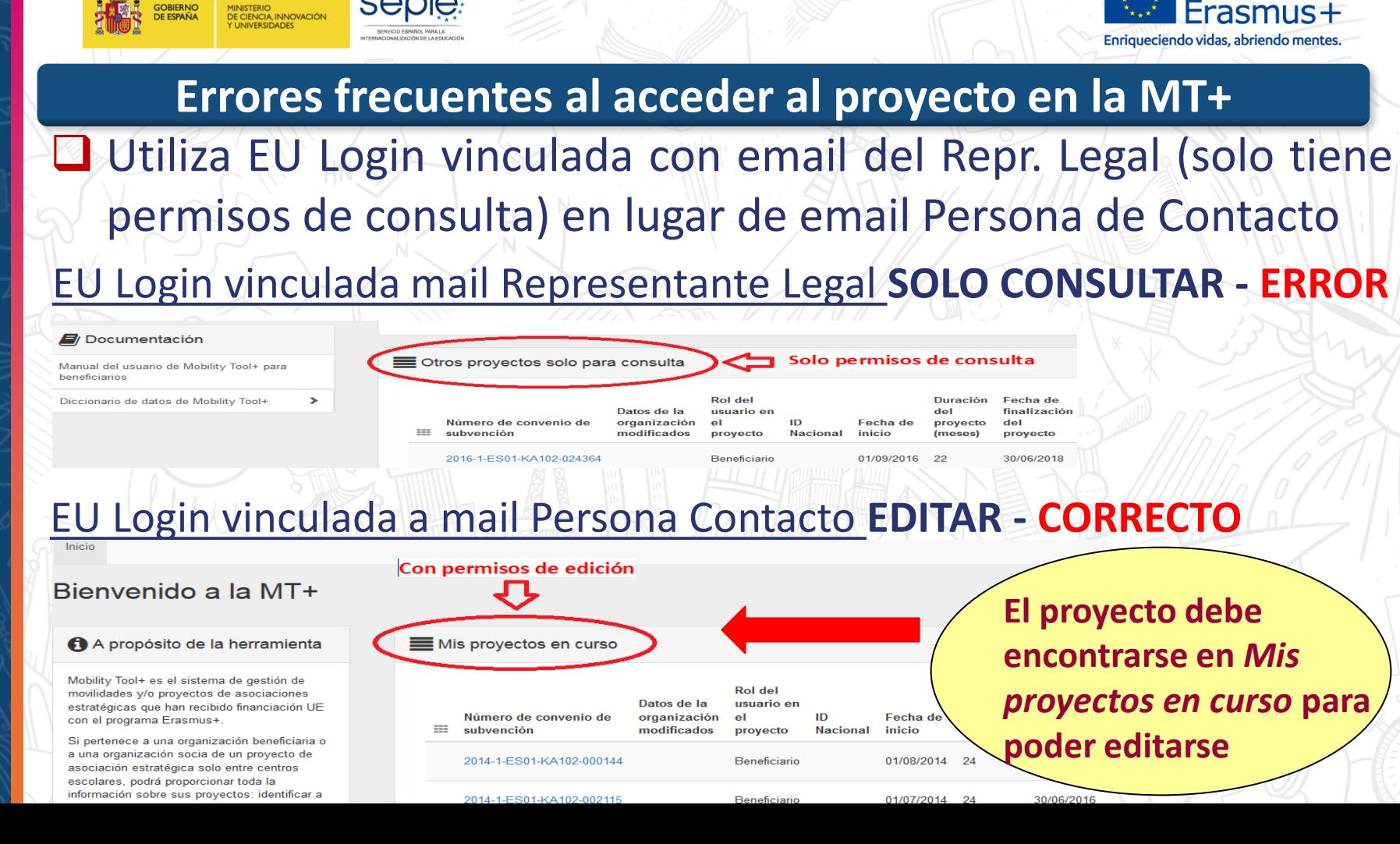

**SEDIE** 

**GOBIERNO** 

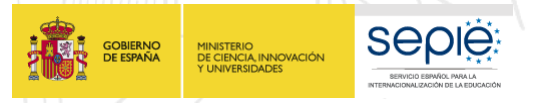

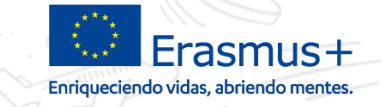

#### **Errores frecuentes al acceder al proyecto en la MT+**

**Aparece el mensaje siguiente:** 

Flo DUPRAZ

Inicio de sesión con éxito

Está conectado a EU Login.

Para impedir la conexión automática, pulse Desconexión o cierre todas las ventanas del navegador.

Indica que está conectado pero no accede a la MT+ porque el enlace no carga. Debe pulsar sobre un enlace "virgen" que se encuentra en la página del SEPIE Sección Mobility Tool: **https://webgate.ec.europa.eu/eac/mobility**

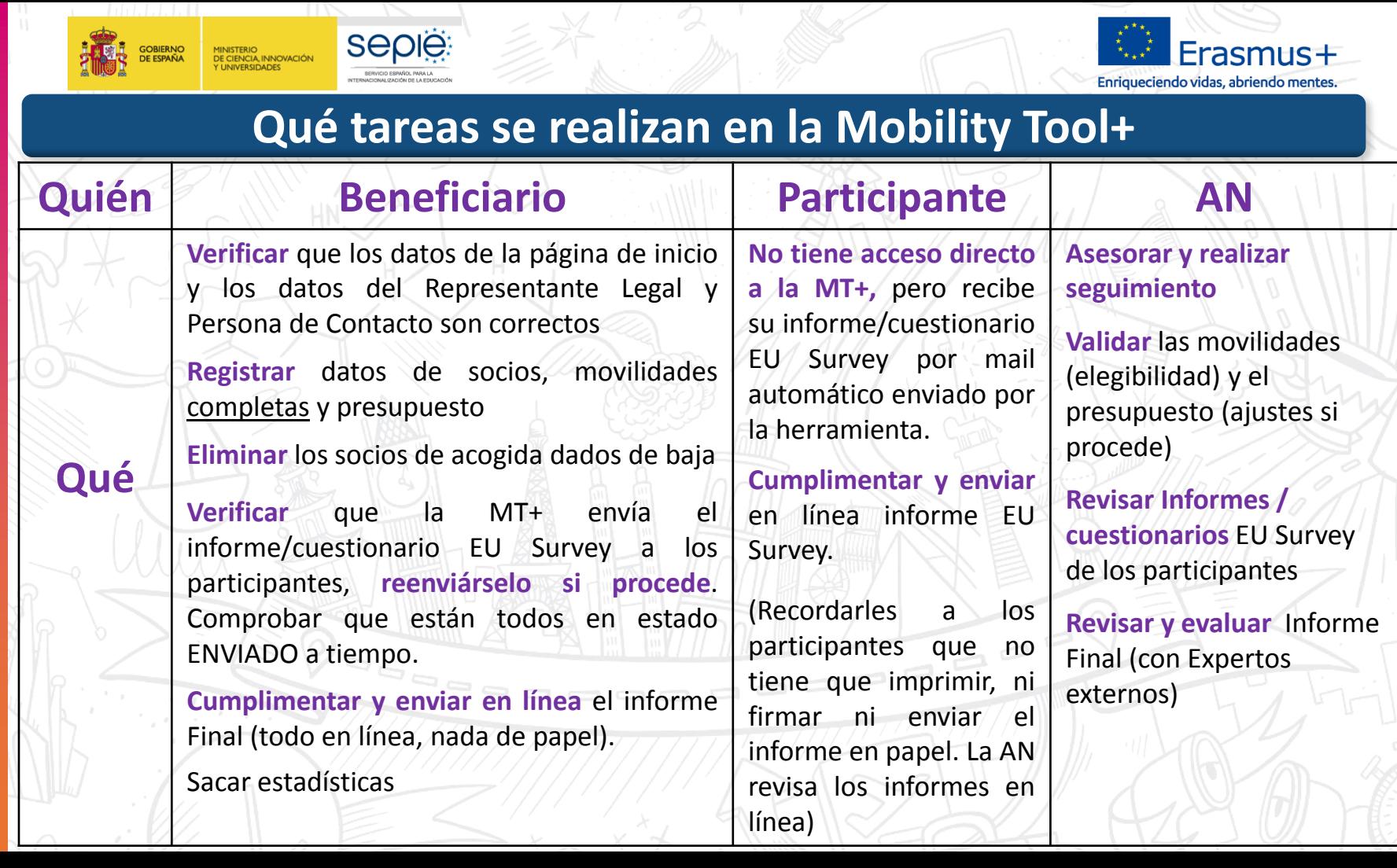

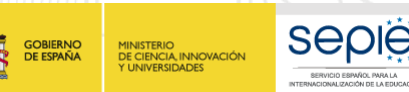

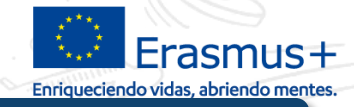

## Las instituciones en la Mobility Tool

**Beneficiario: -** socio de envío de proyecto individual

**-** coordinador de proyectos de consorcio (puede ser socio de envío)

El acceso al proyecto en la **Mobility Tool+** se autoriza para la **persona de contacto (permisos de edición)** y para el representante legal (permisos de consulta).

**Socio de envío:** selecciona a **sus** estudiantes y/o **su** personal (o personal vinculado). Es la institución que deber constar en cada movilidad registrada en la **MT+**. No puede registrar el coordinador del consorcio salvo si es socio de envío.

**Socio de acogida:** la institución donde se realiza la movilidad es la que se debe registrar en cada movilidad en la **MT+**: centro de FP homólogo (movilidades de estudiantes en un centro de FP o de personal para docencia/observación) o empresa para movilidades de estudiantes en empresa o personal para prácticas o observación. No puede registrar una empresa intermediaria.

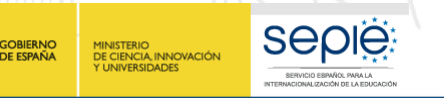

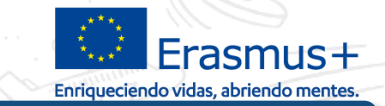

#### **Registrar una movilidad - 1ª parte borrador**

Seleccionar tipo de actividad, cumplimentar datos requeridos y guardar para acceder a 2ª parte.

Los acompañantes (cuando están concedidos en convenio) debe registrarse en el tipo de actividad de la persona a la que acompaña activando la casilla Acompañante (página siguiente)

**Crear Movilidad** 

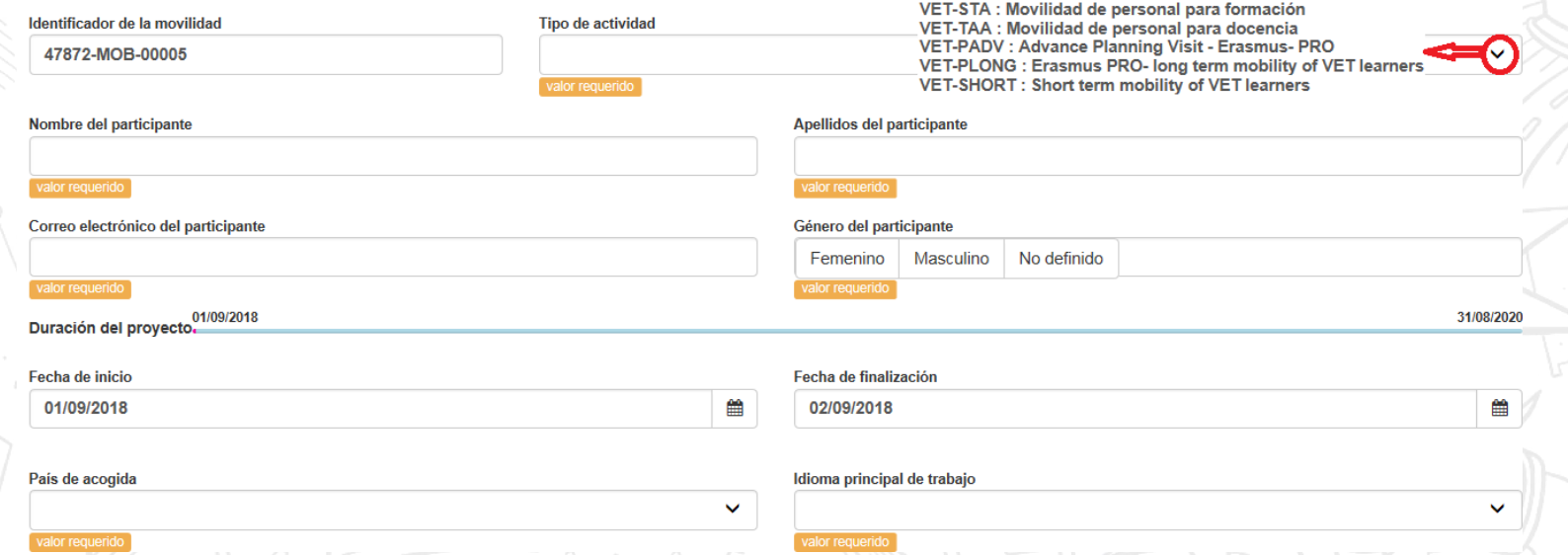

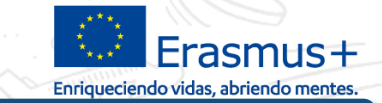

#### **Registrar una movilidad - 2ª parte**

• Obligatorio registrar el tipo de certificación que recibirá el participante • En KA102 y KA116, los niveles de los estudiantes/recién titulados posibles son: **ISCED-2**: Formación Básica y Certificados de Profesionalidad de nivel I **ISCED-3**: CF Grado Medio (o equivalente) y Certificados de Profesionalidad de nivel II **ISCED-5**: Certificados de Profesionalidad de nivel III

**SEDIE** 

DE CIENCIA, INNOVACIÓN

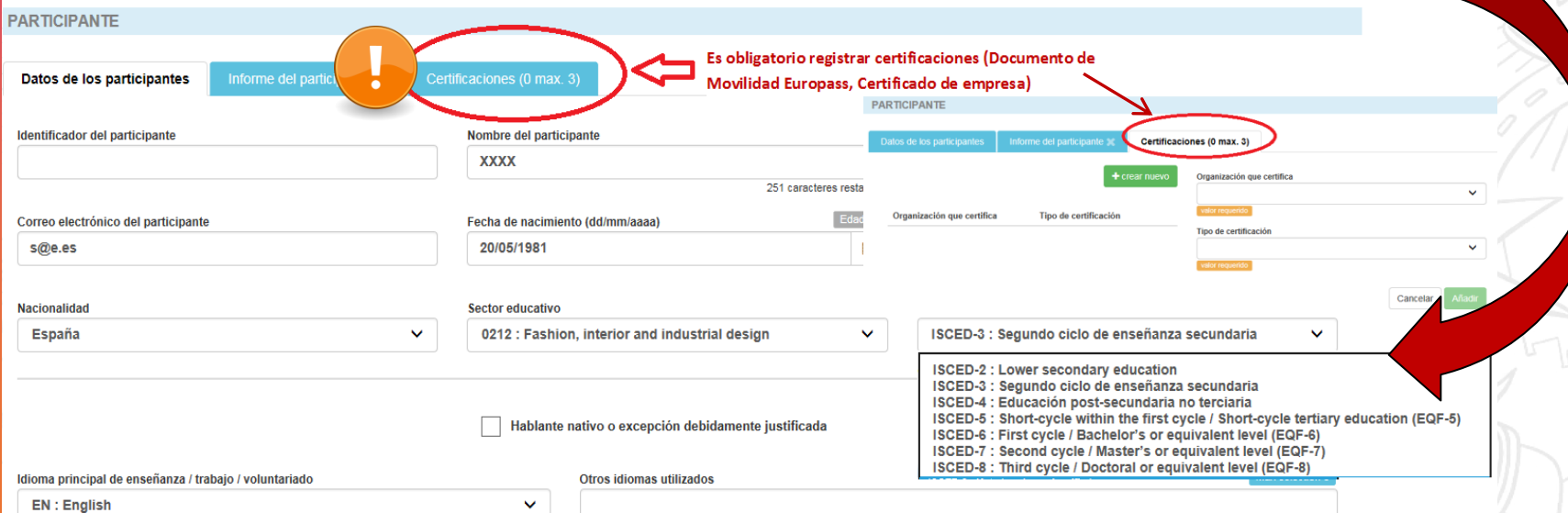

**SEDIE GOBIERNC** MINISTERIO<br>DE CIENCIA, INNOVACIÓN<br>Y UNIVERSIDADES

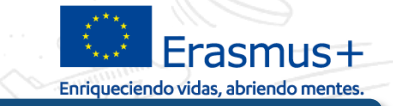

#### **Registrar una movilidad - 2ª parte**

Consorcio: registrar el socio de envío y no el coordinador (salvo si es el socio de envío)

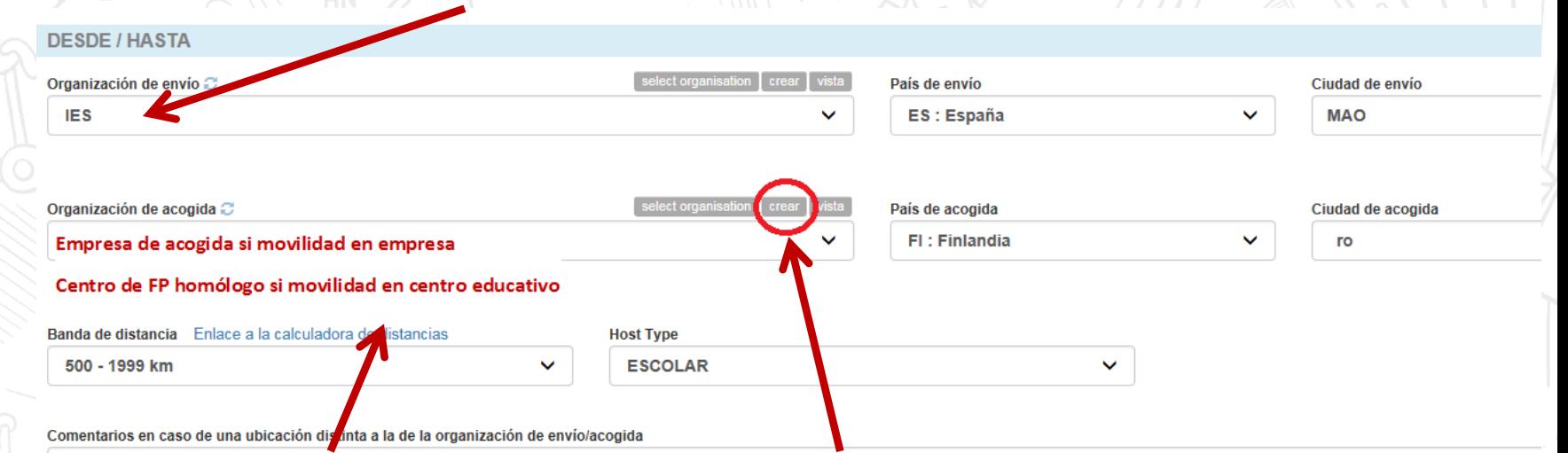

Recuerde crear la organización de acogida si no aparece en el desplegable, pulsando sobre el botón **crear** o directamente desde la sección de **Organizaciones**. No puede indicar en la movilidad la empresa intermediaria, sino la organización donde se ha realizado la actividad:

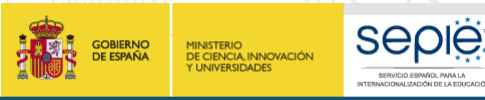

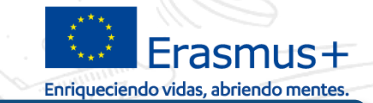

para

#### **Registrar una movilidad - 2ª parte**

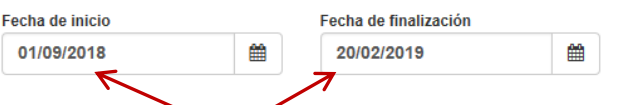

**Fecha de inicio y la fecha de finalización del periodo formativo/prácticas en la organización de acogida**, tal y como constarán en el Documento de movilidad Europass o en el certificado de empresa. **NO** indiquen las fechas del viaje

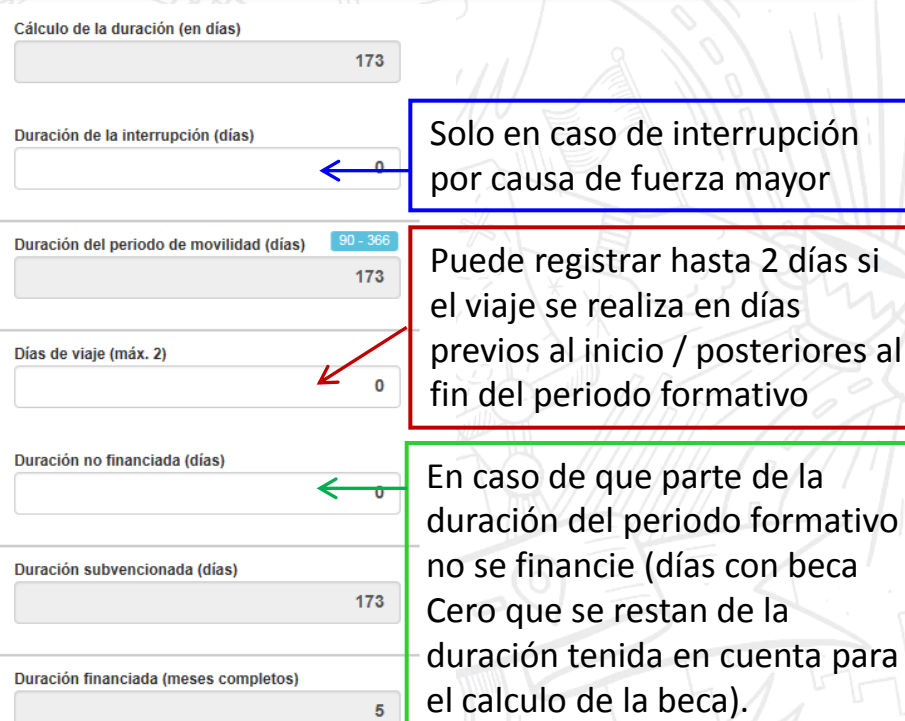

Duración financiada (días adicionales)

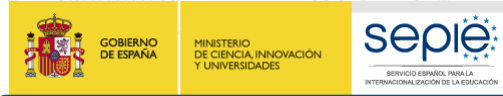

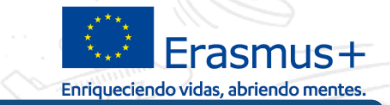

#### **Registrar una movilidad - 2ª fase completar**

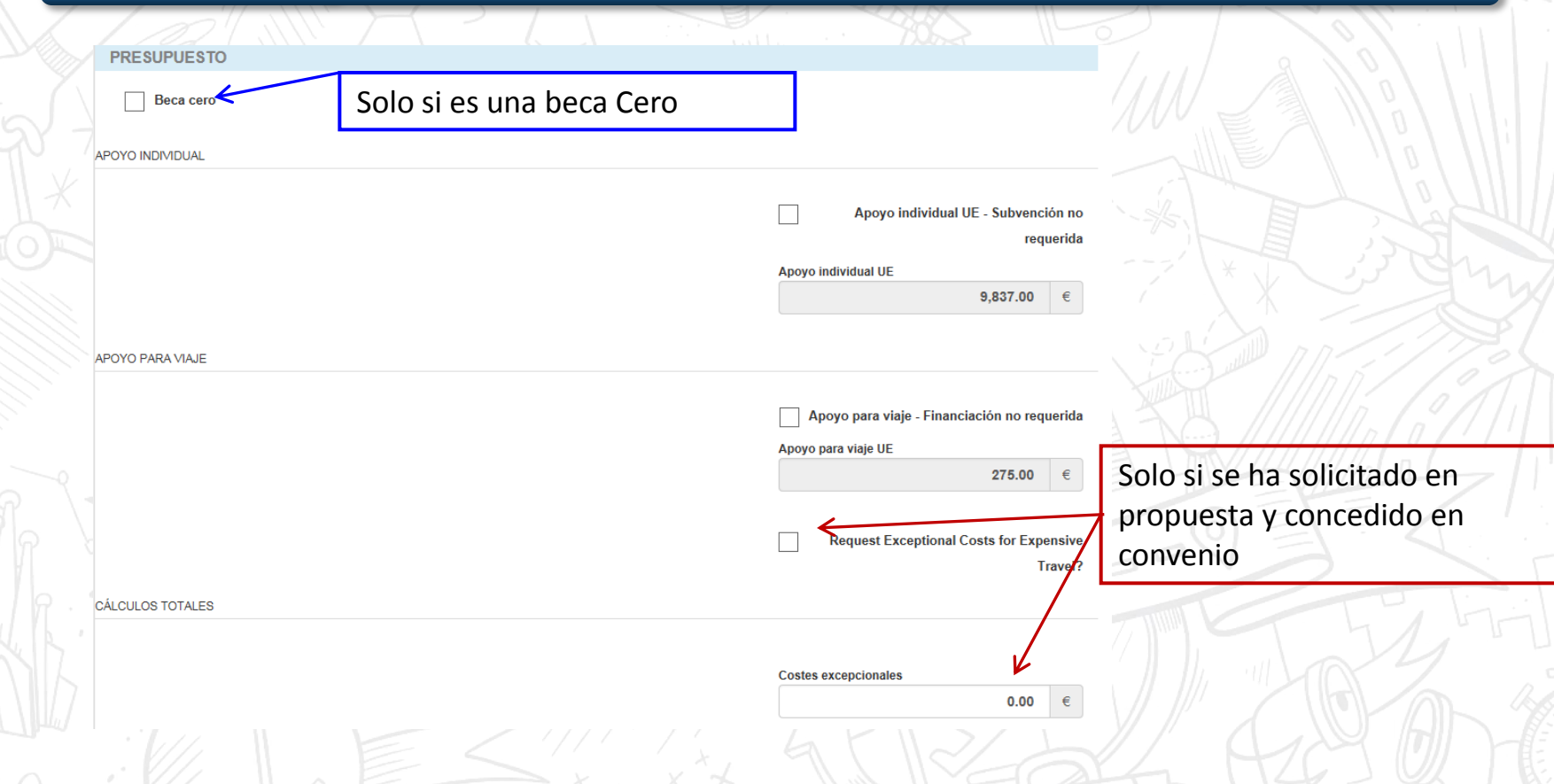

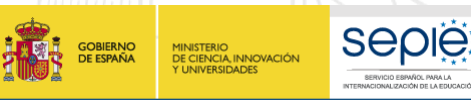

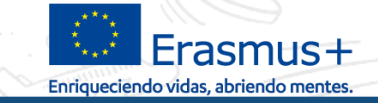

 $0.00$ 

Apovo adicional no comunitario

#### **Registrar una movilidad - 2ª parte casos especiales**

#### **Casos especiales:**

- **1 participante** realiza su movilidad en **2 empresas** de acogida distintas (2 periodos consecutivos)
- **Acompañantes que comparten una movilidad**: 1 acompañante durante la primera semana y otro durante la segunda semana y se financian desde la misma partida.

**Registrar 1 sola movilidad indicando 1 empresa / 1 acompañante,** 

**y añadir en Comentarios** 

#### **COMENTARIOS SOBRE LA MOVILIDAD**

Si el participantes recibe co-**Comentarios generales** financiación (ej: fondos Ej.1: El participante X ha realizado su movilidad en **2 empresas de acogida distintas** propios de la organización de Del 01/10/2018 al 15/11/2018 Empresa A (la que aparece en la movilidad) envío, cofinanciación de la Del 16/11/2018 al 20/12/2018 Empresa B (**se tiene que registrar en Organizaciones**) CCAA…)Ej. 2: La movilidad del acompañante ha sido realizada por **2 acompañantes distintos** Del 01/10/2018 al 05/10/2018 Acompañante A (Nombre Apellidos = el que aparece en la movilidad) Del 06/10/2018 al 09/10/2018 Acompañante B (Nombre Apellidos) Estos acompañantes comparten el presupuesto de la movilidad concedida

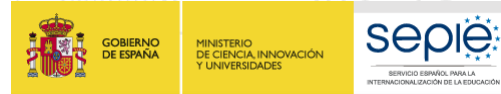

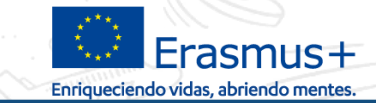

#### **Registrar una movilidad - Guardar la movilidad**

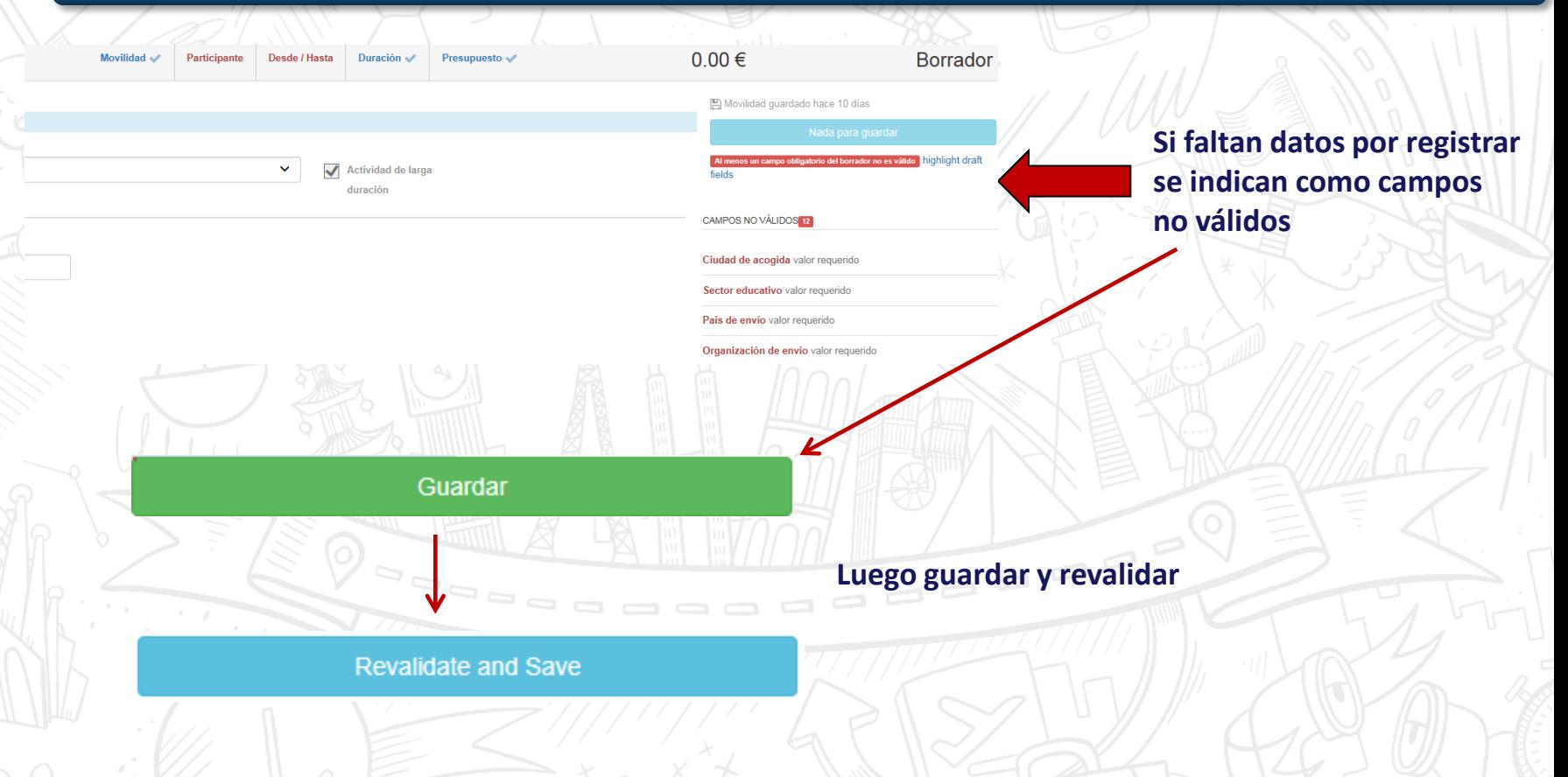

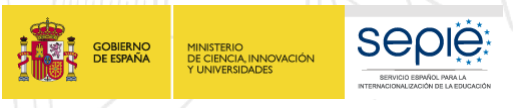

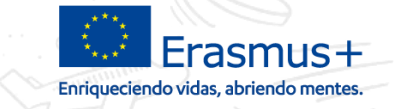

#### **Verificar que las movilidades están completas**

Para que quede registrado el presupuesto en la sección Presupuestos y que se genere el informe/cuestionario EU Survey de los participantes, **las movilidades deben estar completas y no en estado borrador**

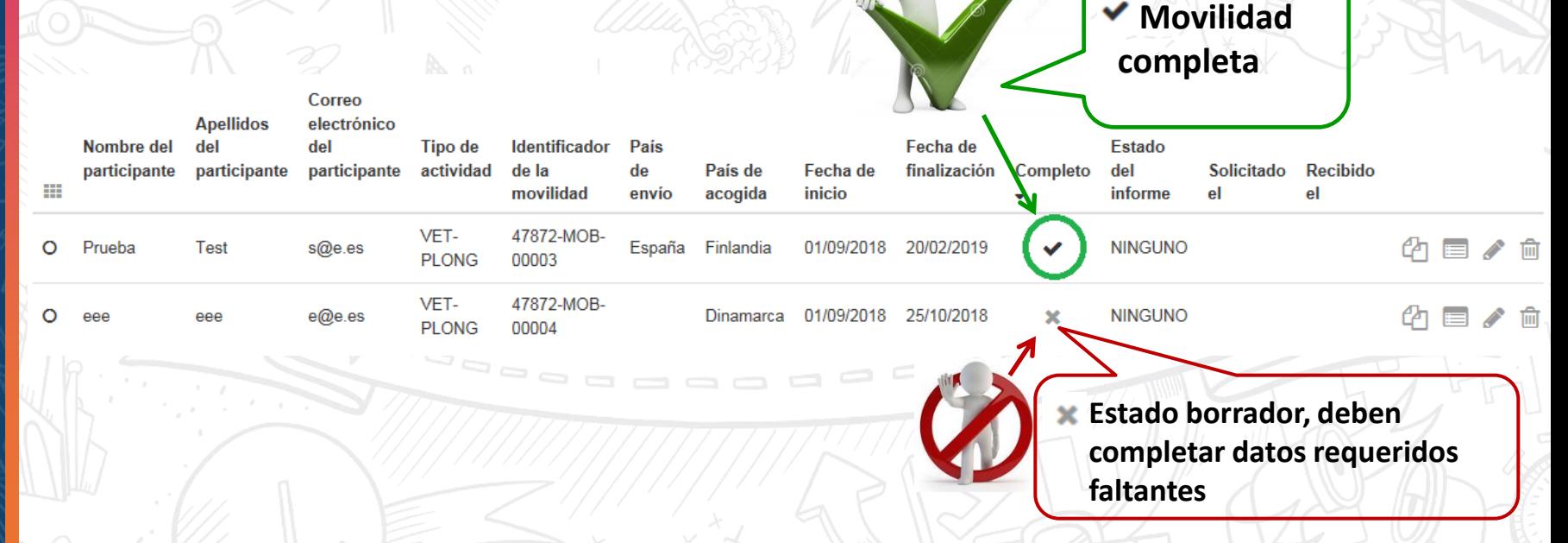

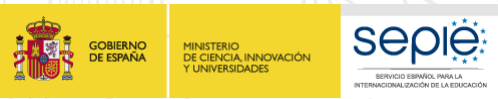

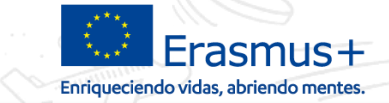

### **Informe/cuestionario EU Survey del participante**

La Mobility Tool+ genera automáticamente el informe una vez finalice la movilidad (tarda 48h) y envía un mail al participante a la dirección indicada (rem: replies-will-be-discarded@ec.europa.eu)

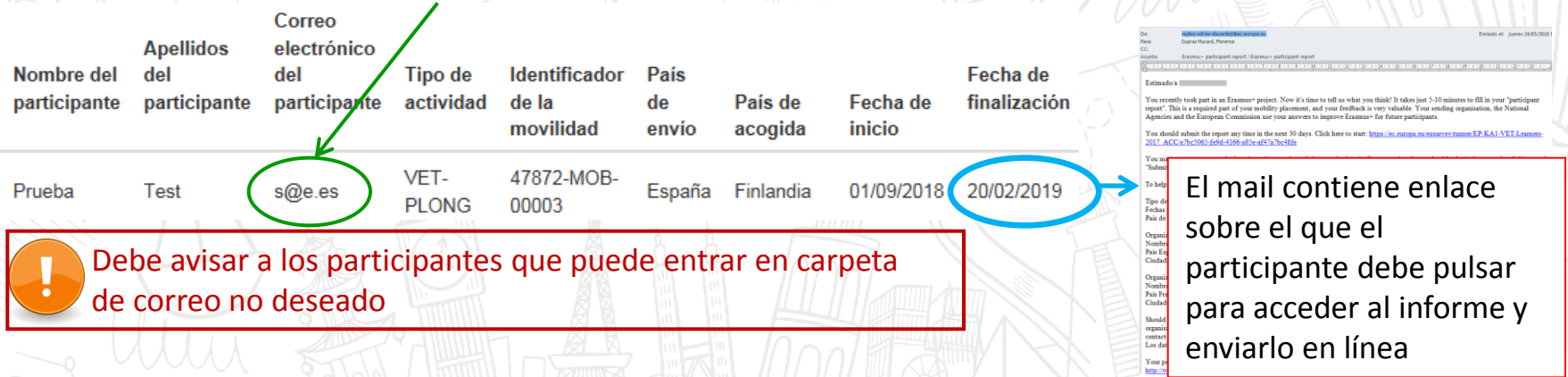

#### **Estados del informe:**

La movilidad no ha finalizado o está en estado borrador. No se genera el informe **NINGUNO** 

El mail con el enlace del informe se ha enviado a la dirección indicada. Solicitado

Error : dirección de correo del participante que no existe o fallo de la herramienta. Contactar con SEPIE **ENTREGADO** 

Enviado

NΩ

**El participante enviado en línea su informe. Tarda 48h en constar como "enviado"**

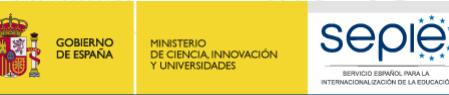

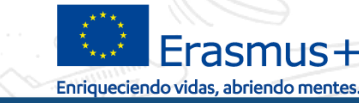

#### **Reenviar el informe del participante**

Si el participante no ha recibido el mail a los 48 h de finalizar su movilidad:

- Verificar si la movilidad está completa. Si está en estado borrador, termine de cumplimentar los datos requeridos y el participante recibirá su informe en 48H.
- Verificar si ha escrito su dirección correctamente. Si no, editar la movilidad para corregirla y reenviarle su informe.
- Avisarle al participante de que se puede encontrar en la bandeja de correo no deseado.

#### **Cómo reenviar el informe del participante si no le llega**

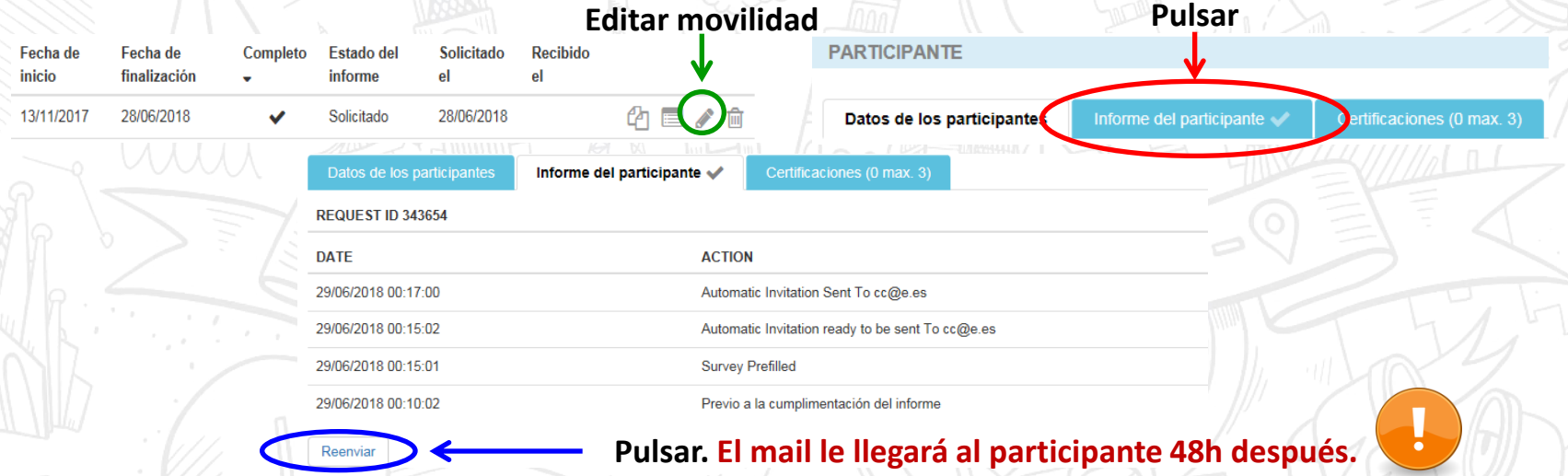

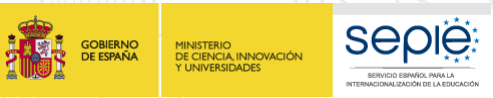

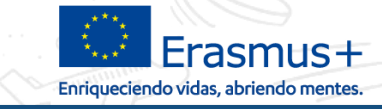

#### **Sección presupuesto – Partida de Apoyo a la Organización**

Los datos registrados en cada movilidad se vuelcan a la sección de presupuesto

 Cuando estén finalizadas todas las movilidades, deberá registrar la partida de **Apoyo a la Organización** correspondiente a las movilidades realizadas (no computan los acompañantes y las visitas de planificación previa), sabiendo que no podrá superar el importe concedido en esta partida.

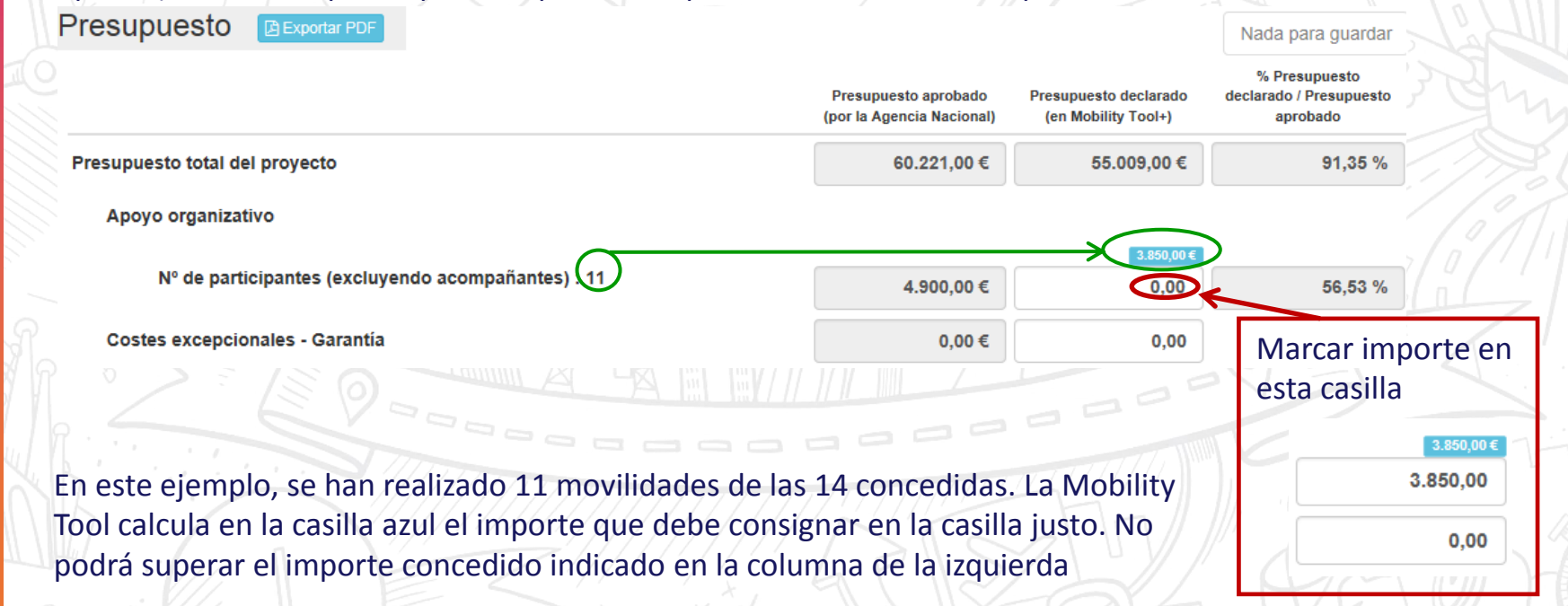

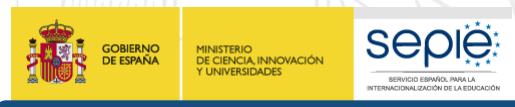

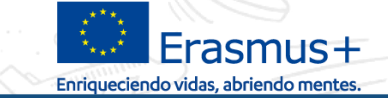

#### **Ejemplo de transferencias**

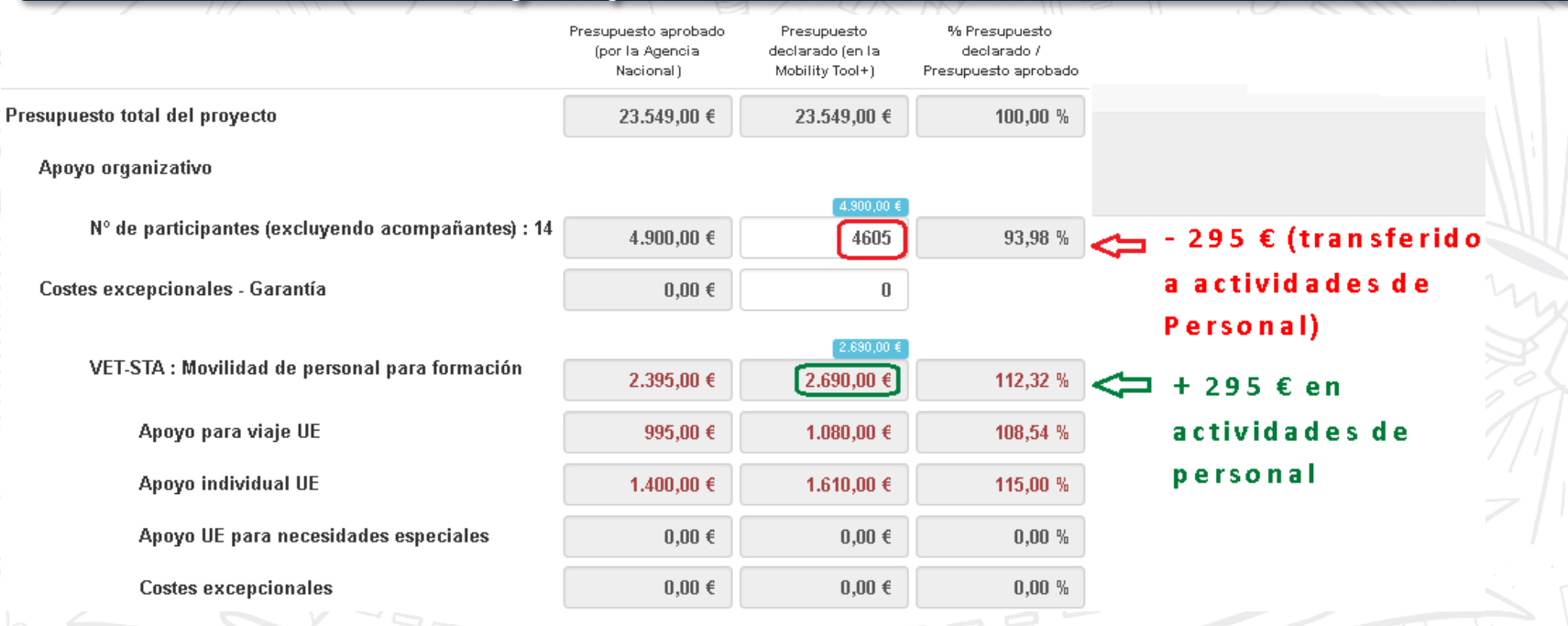

En este ejemplo, se ha creado una nueva movilidad de personal transfiriendo parte de la partida de Apoyo a la Organización. La nueva movilidad se ha creado en la sección de movilidades, y en la sección de presupuesto se ve que el total Viaje + Apoyo Individual supera en 295 € el importe concedido. Este aumento se resta de la partida de Apoyo a la Organización, para que conste la transferencia realizada.

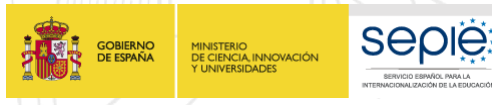

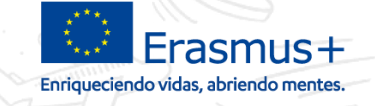

#### **Consultas**

#### Bienvenido/a a MT+

#### A propósito de la herramienta

Documentación

Diccionario de datos de Mobility Tool+

Manual del usuario de Mobility Tool para beneficiarios

Mobility Tool+ es el sistema de gestión de movilidades v/o provectos de asociaciones estratégicas que han recibido financiación UE con el programa Erasmus+

Si pertenece a una organización beneficiaria o a una organización socia de un provecto de asociación estratégica solo entre centros escolares. podrá proporcionar toda la información sobre sus proyectos: identificar a los participantes, completar y actualizar la información presupuestaria. generar y hacer un seguimiento de los informes de los participantes y generar y presentar su(s) informe(s) a su Agencia Nacional. También podrá conceder permisos para cambiar o ver el contenido del proyecto a sus organizaciones socias

Si pertenece a una organización socia en un provecto de movilidad de KA1 / KA3 o en una asociación estratégica de KA2 (que no sea solo entre centros escolares), se le pueden otorgar permisos para cambiar o ver el contenido del proyecto por la organización beneficiaria del proyecto. Contacte con su organización beneficiaria para ello.

#### Mis proyectos en curso

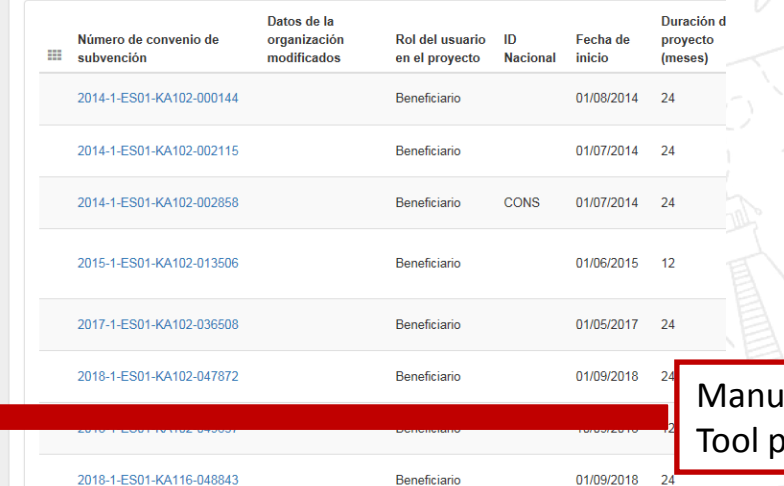

#### al del usuario de Mobility vara beneficiarios en inglés

**Problemas técnicos en la Mobility Tool, enviar correo con pantallazo ilustrando la incidencia a:** 

**mobilitytool@sepie.es**

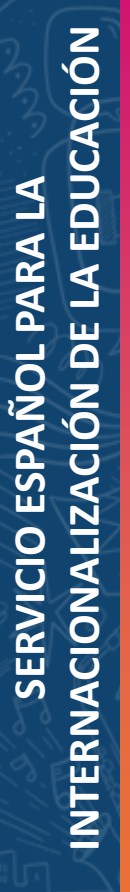

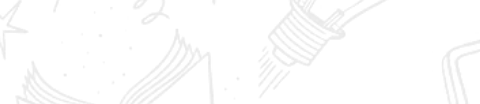

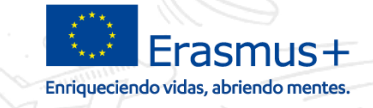

# **¡Gracias por su atención!**

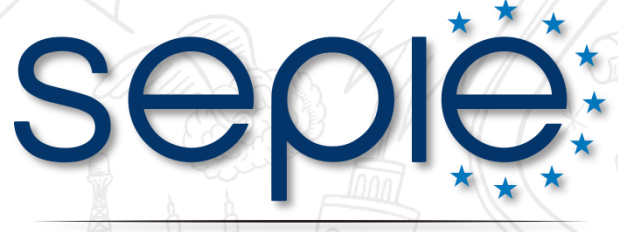

SERVICIO ESPAÑOL PARA LA INTERNACIONALIZACIÓN DE LA EDUCACIÓN

**www.sepie.es www.erasmusplus.gob.es sepie@sepie.es # ErasmusPlus**

**SEPIE:** 

**GOBIERNO**<br>DE ESPAÑA

MINISTERIO<br>DE CIENCIA, INNOVACIÓN<br>Y UNIVERSIDADES

**ErasmusPlusSEPIE @sepiegob @sepie\_gob D** SEPIE